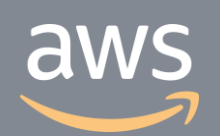

このコンテンツは公開から3年以上経過しており内容が古い可能性があります 最新情報についてはサービス別資料もしくはサービスのドキュメントをご確認ください

# **Amazon Managed Streaming for Kafka [AWS Black Belt Online Seminar]** Archived

サービスカットシリーズ

ソリューションアーキテクト 山﨑 翔太・倉光 怜 2019/11/20

AWS 公式 Webinar

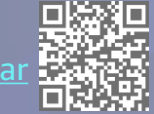

過去資料 <https://amzn.to/JPWebinar> makes https://amzn.to/JPArchiv

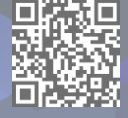

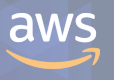

## **AWS Black Belt Online Seminar とは**

**「サービス別」「ソリューション別」「業種別」のそれぞれのテーマに分かれて、アマゾ ン ウェブ サービス ジャパン株式会社が主催するオンラインセミナーシリーズです。**

#### **質問を投げることができます!**

- 書き込んだ質問は、主催者にしか見えません
- 今後のロードマップに関するご質問は お答えできませんのでご了承下さい

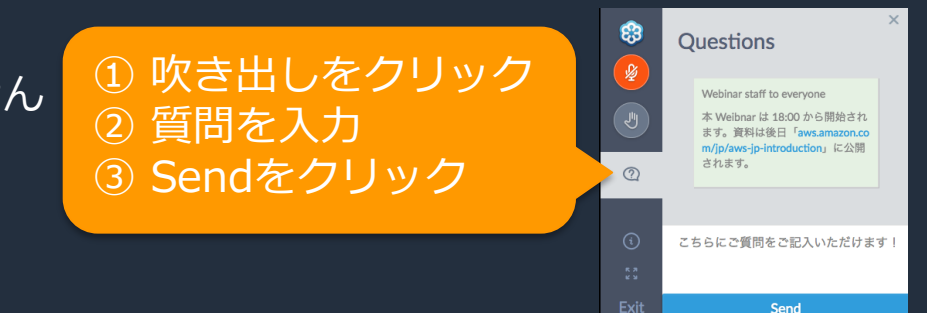

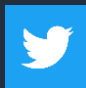

Twitter ハッシュタグは以下をご利用ください #awsblackbelt

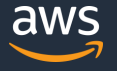

# **内容についての注意点**

- 本資料では2019年11月20日時点のサービス内容および価格についてご説明しています。最新の 情報はAWS公式ウェブサイト(http://aws.amazon.com)にてご確認ください。
- 資料作成には十分注意しておりますが、資料内の価格とAWS公式ウェブサイト記載の価格に相 違があった場合、AWS公式ウェブサイトの価格を優先とさせていただきます。
- 価格は税抜表記となっています。日本居住者のお客様が東京リージョンを使用する場合、別途消 費税をご請求させていただきます。
- AWS does not offer binding price quotes. AWS pricing is publicly available and is subject to change in accordance with the AWS Customer Agreement available at http://aws.amazon.com/agreement/. Any pricing information included in this document is provided only as an estimate of usage charges for AWS services based on certain information that you have provided. Monthly charges will be based on your actual use of AWS services, and may vary from the estimates provided.

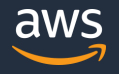

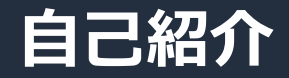

#### □ 名前:山﨑 翔太

# 所属 : 技術統括本部 シニアソリューションアーキテクト

**□ 好きな AWS のサービス** 

**Amazon Kinesis Family & AWS Lambda** 

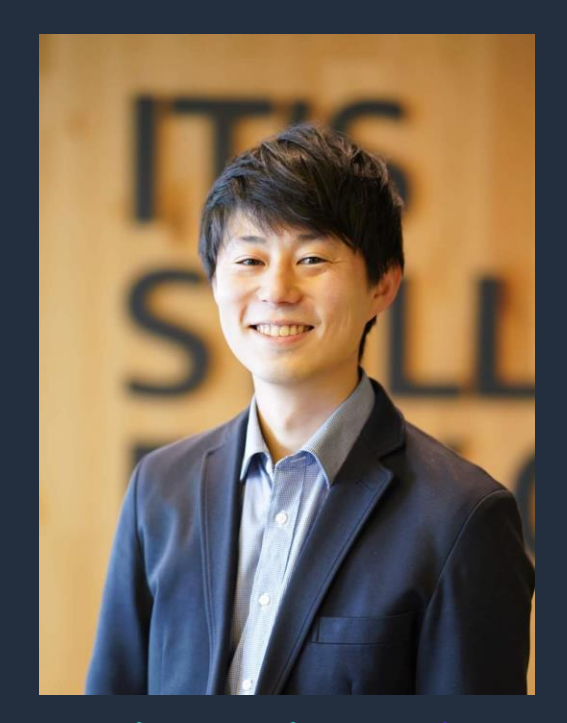

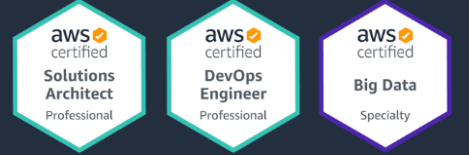

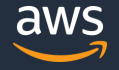

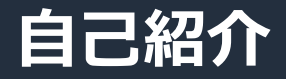

**倉光 怜**

#### 所属:ソリューションアーキテクト

#### 自動車業界のお客様を担当

好きなサービス:

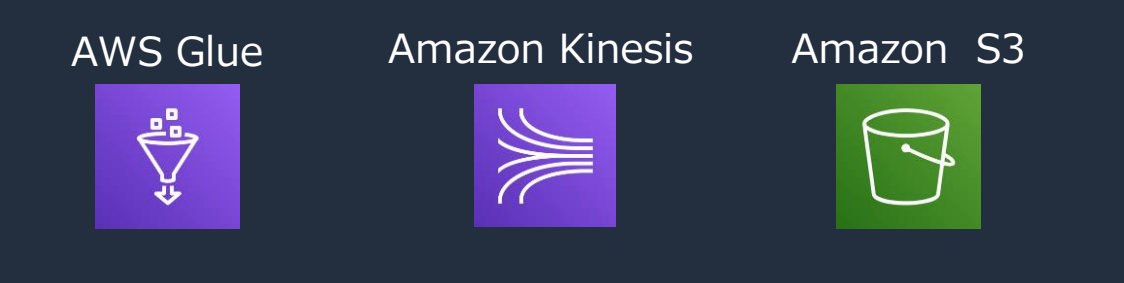

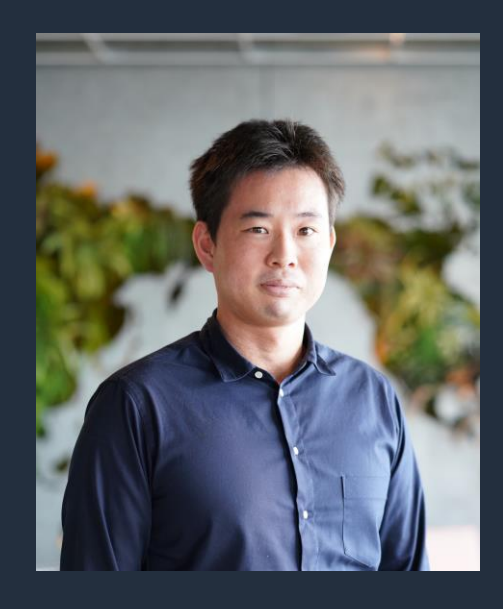

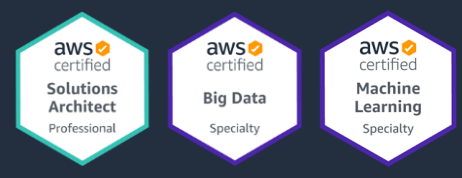

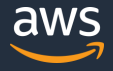

# **本日のアジェンダ**

- 1. Amazon Managed Streaming for Kafka (Amazon MSK) とは
- 2. Apache Kafka の概要
- 3. Amazon MSK の機能
	- Amazon MSK を動かすまで
	- Amazon MSK として提供している機能
	- Amazon MSK の運用
- 4. Amazon MSK のユースケース
	- Amazon Kinesis との使い分け
	- Apache Kafka の周辺ツールとの組み合わせ
- 5. まとめ

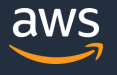

# **本日のアジェンダ**

#### 1. Amazon Managed Streaming for Kafka (Amazon MSK) とは

- 2. Apache Kafka の概要
- 3. Amazon MSK の機能
	- Amazon MSK を動かすまで
	- Amazon MSK として提供している機能
	- Amazon MSK の運用
- 4. Amazon MSK のユースケース
	- Amazon Kinesis との使い分け
	- Apache Kafka の周辺ツールとの組み合わせ
- 5. まとめ

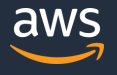

## **Amazon Managed Streaming for Apache Kafka (Amazon MSK)**

# **フルマネージドで 可用性が高くセキュアな Apache Kafka サービス**

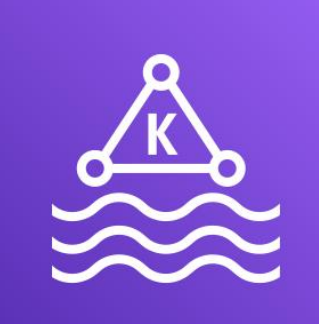

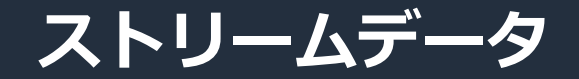

# (多数のデータソースによって) 継続的に生成されるデータ

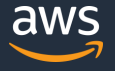

## **ストリームデータ処理の全体像**

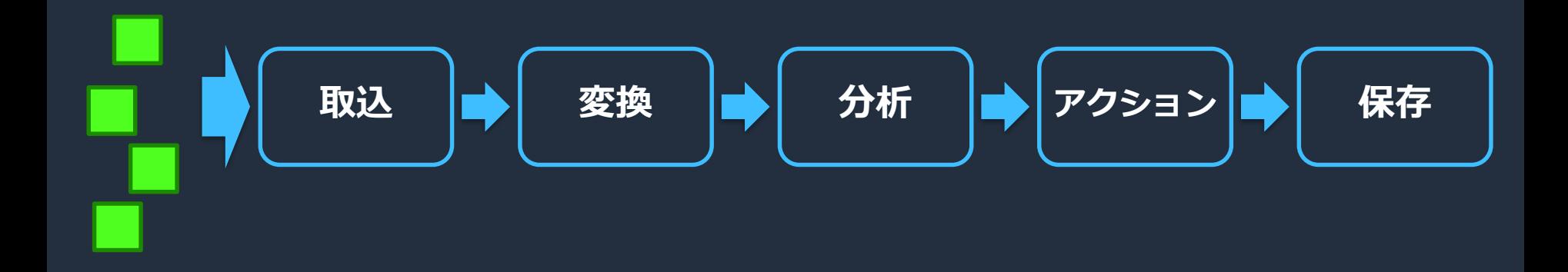

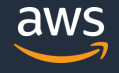

# **ストリームデータ処理の全体像**

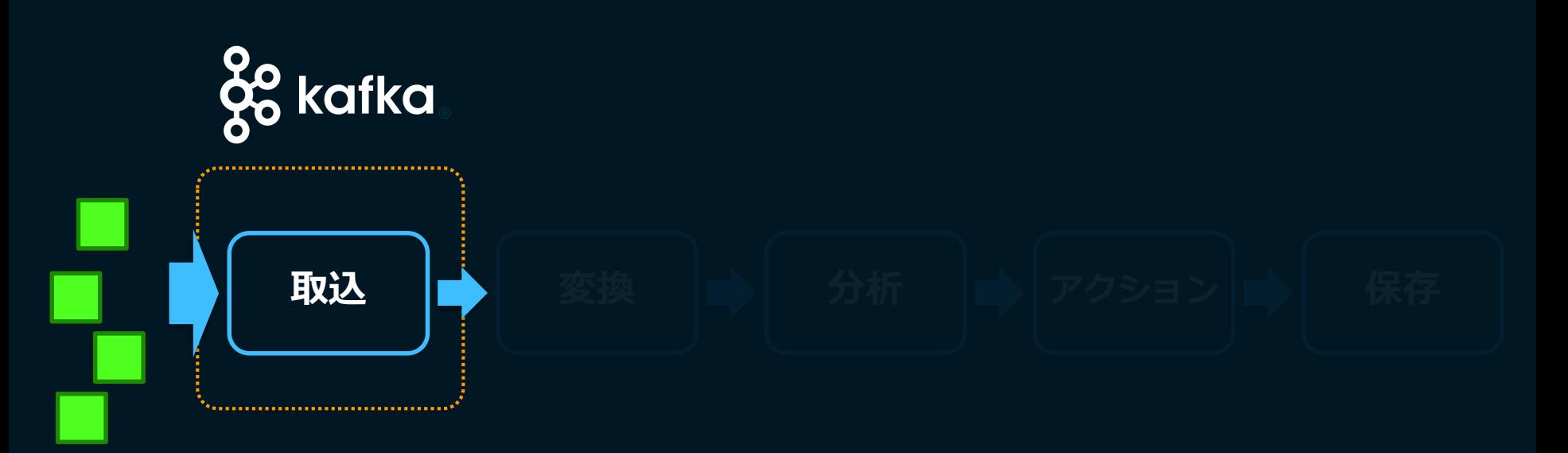

#### **データソースからデータを取り込んで永続化し、他のサービスへの連携を担う**

# **パブリッシュ・サブスクライブ・モデル**

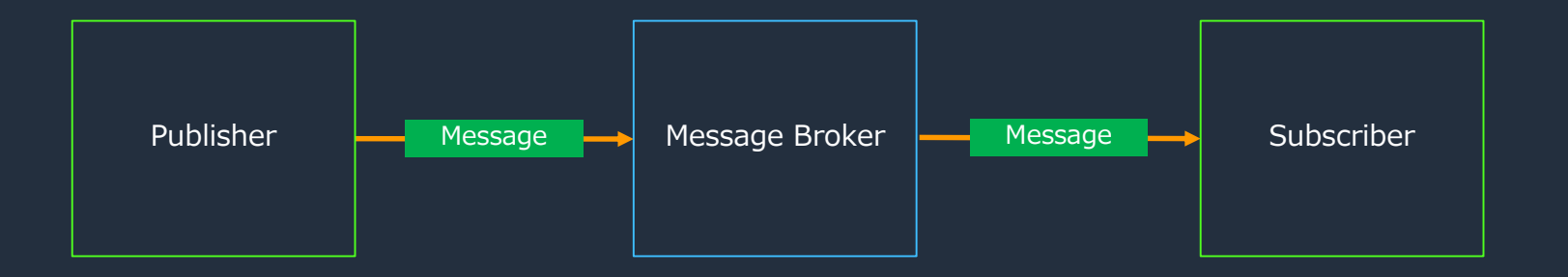

- サブスクライバーは受信したいメッセージを指定して取得する
- 1つのメッセージを複数のサブスクライバーが受け取れる

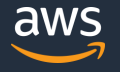

## **Apache Kafka (Kafka) とは**

# **分散データストリーミング・プラットフォーム** go kafka

#### 多くの導入実績があり、スケーラビリティに優れた、 パブリッシュ・サブスクライブ・モデルの分散メッセージング基盤を提供

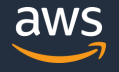

# **本日のアジェンダ**

- 1. Amazon Managed Streaming for Kafka (Amazon MSK) とは
- 2. Apache Kafka の概要
- 3. Amazon MSK の機能
	- Amazon MSK を動かすまで
	- Amazon MSK として提供している機能
	- Amazon MSK の運用
- 4. Amazon MSK のユースケース
	- Amazon Kinesis との使い分け
	- Apache Kafka の周辺ツールとの組み合わせ
- 5. まとめ

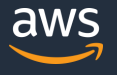

- Kafkaのクライアントとして、プロデューサーとコンシューマーが存在する
- プロデューサーはメッセージの発行(パブリッシュ)を行い、 コンシューマーはメッセージの購読(サブスクライブ)を行う
- Kafkaは複数のサーバーでクラスターを構成しており、スケーラビリティと可用性を 確保している

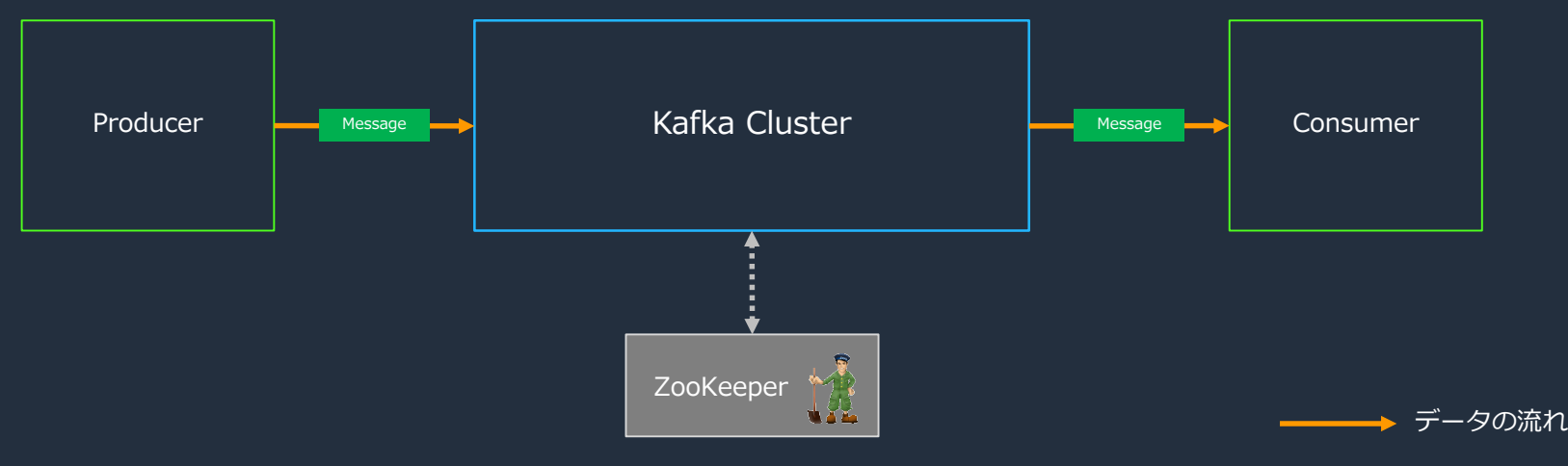

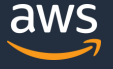

- 
- 
- 

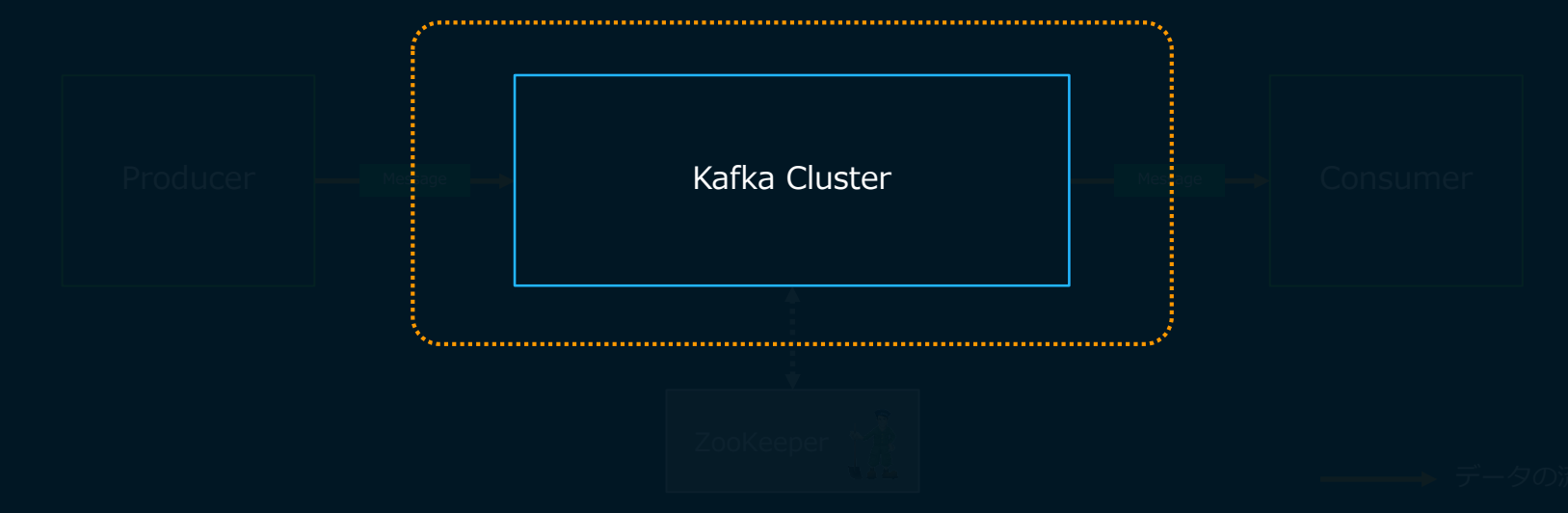

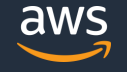

- Kafkaのクラスターは、複数のブローカーで構成され、トピック内のパーティションを 分散キューとしてブローカーに配置してメッセージを管理する
- ZooKeeper が、トピックやパーティションのメタ情報を管理する
- プロデューサーはブローカーにメッセージを送信し、コンシューマーはブローカーから 取り出して利用する

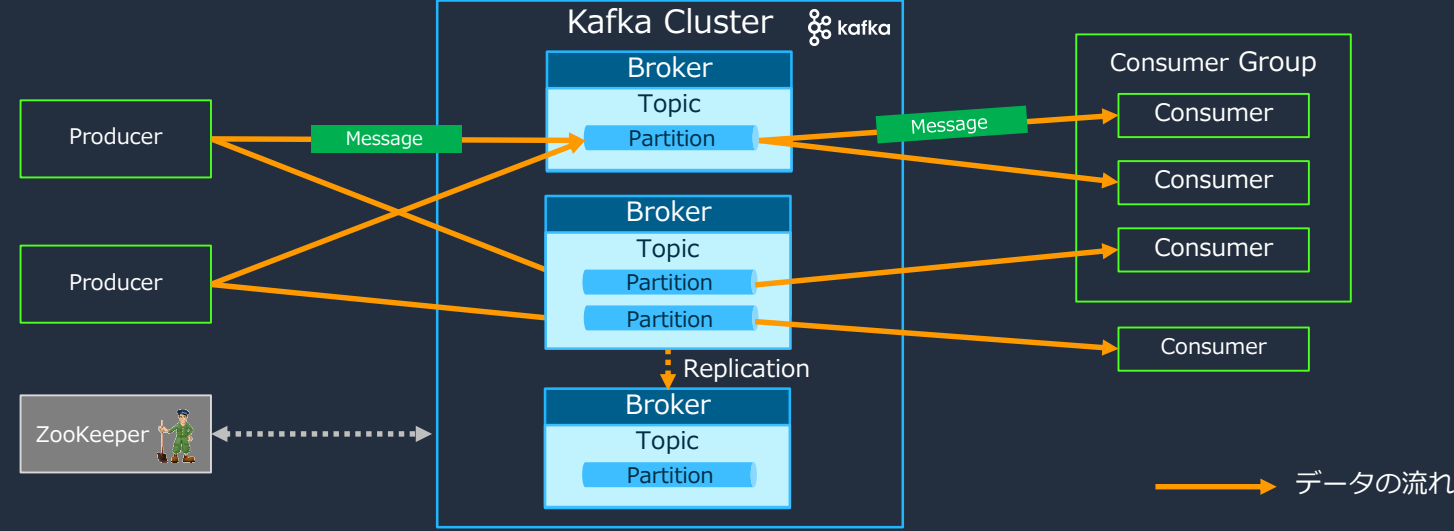

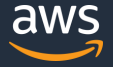

- 
- 
- パーティションでメッセージを管理する **ブローカー:クラスターとして動作し、データの受配信を担う**
- Kafka Cluster • **トピック:メッセージを種別で管理する**
- Broker Consumer Group **パーティション:ブローカー上に分散配置され、トピックのメッセージが格納される**

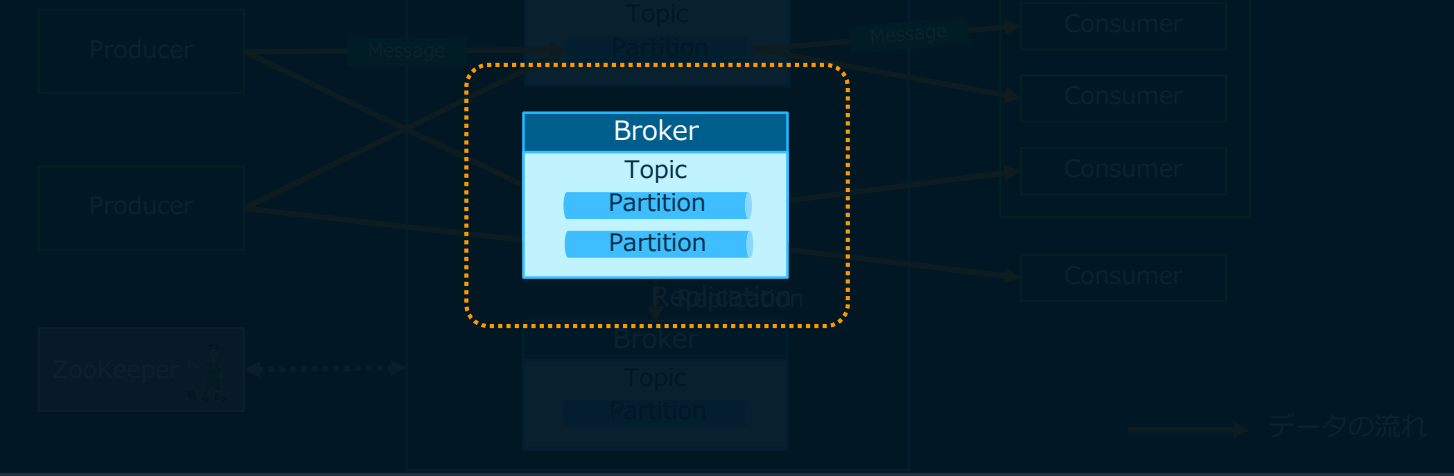

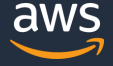

• メッセージの冗長性確保のために、各パーティションにはブローカー間でコピーされた 複数のレプリカを構成する(1つのリーダーレプリカと複数のフォロワーレプリカ)

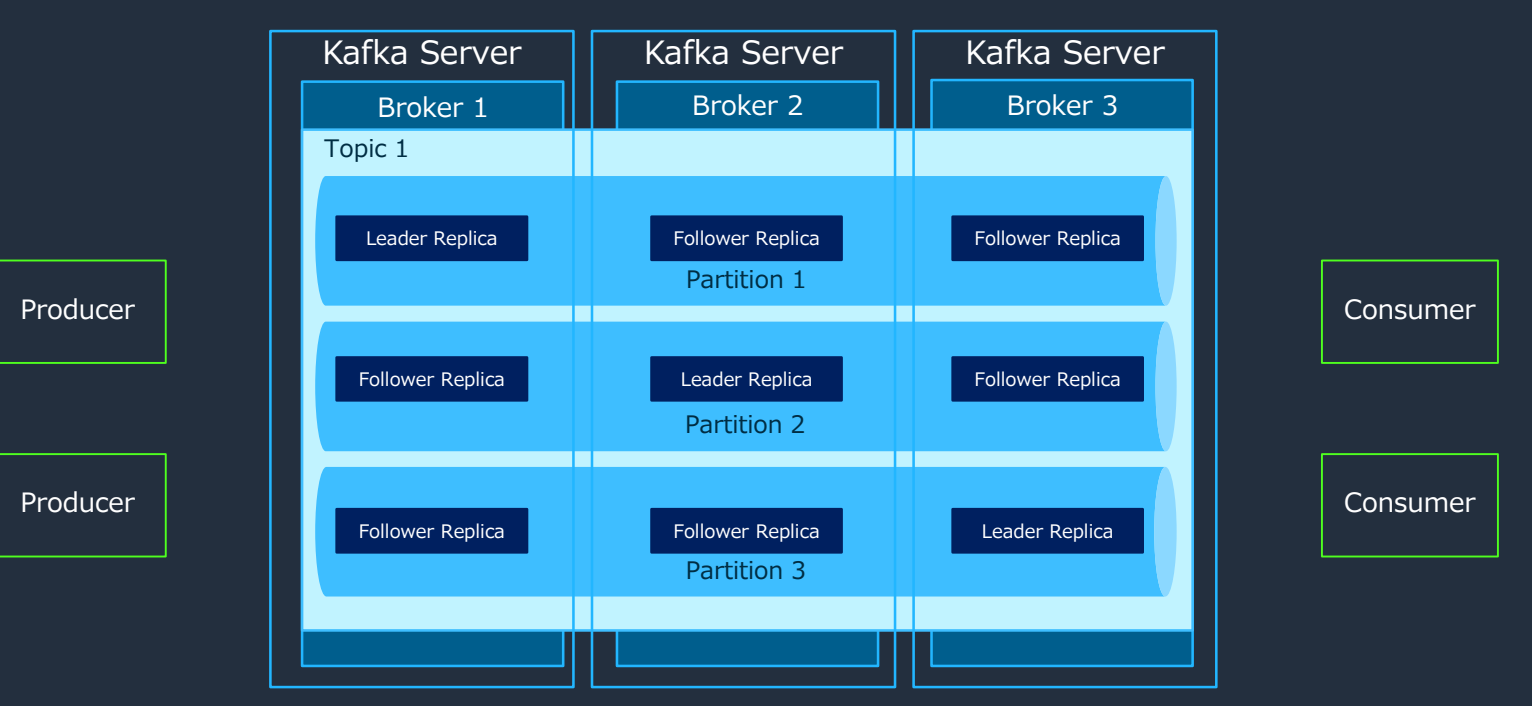

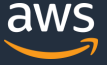

- - Kafka Server Kafka Server Kafka Server **プロデューサーはトピックと値を指定することで書き込みを行う**
	- Broker 1 Broker 2 Broker 3 **各パーティションへのメッセージの書き込みはリーダーレプリカのみ実施される**

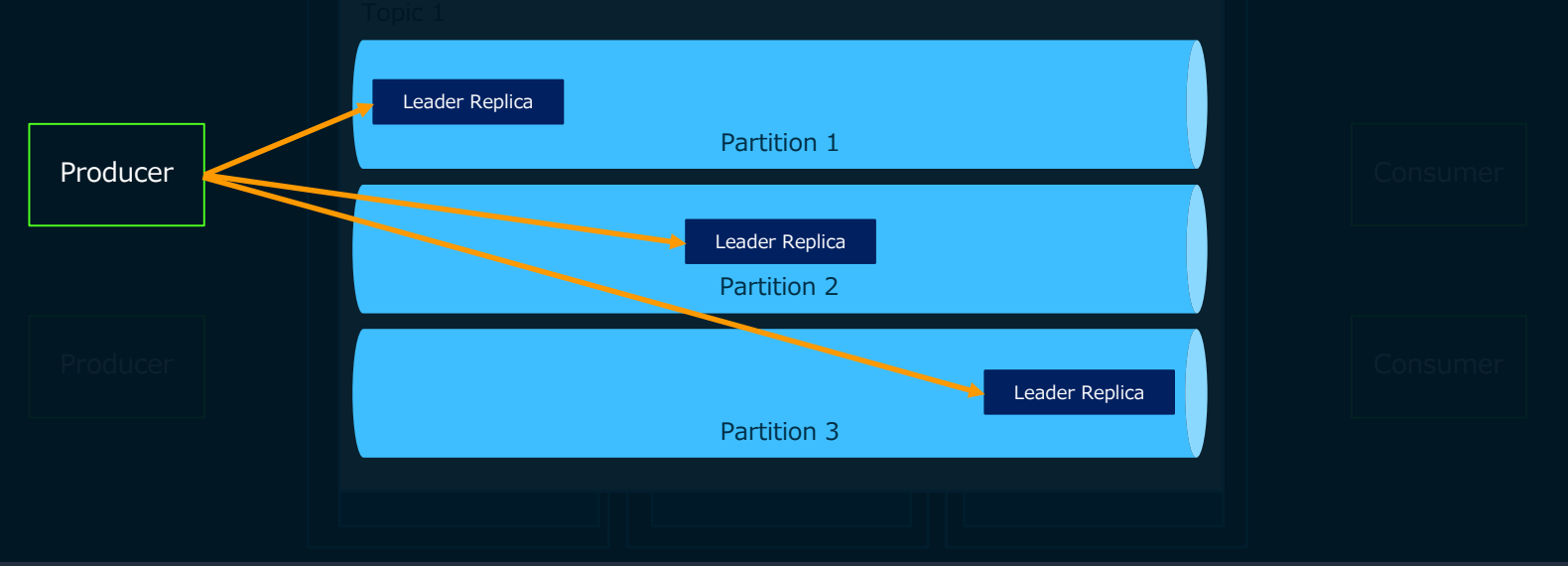

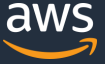

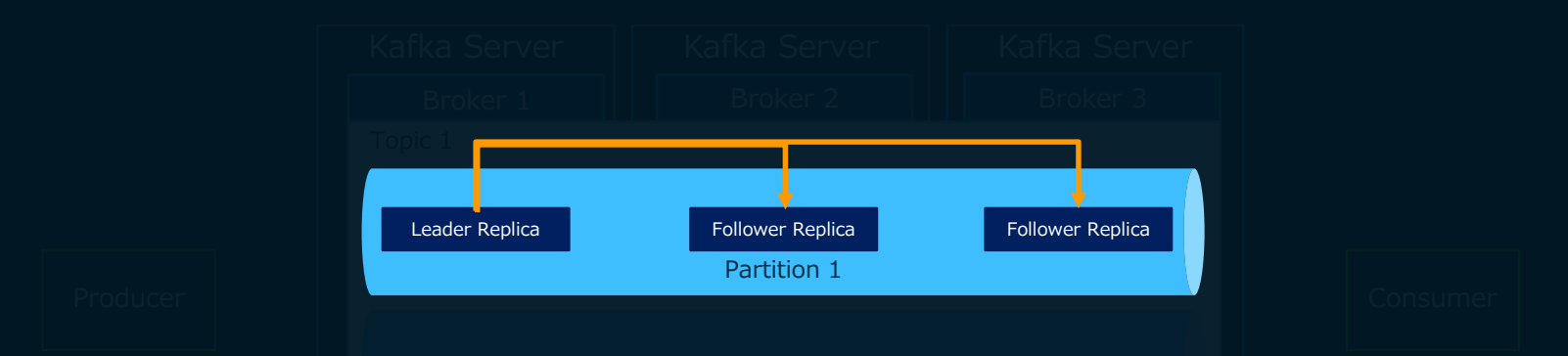

- Partition 2 **リーダーレプリカに書き込まれた内容はフォロワーレプリカに複製する**
- リーダーレプリカはフォロワーレプリカと同期がとれているかを把握してい**る**

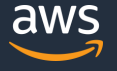

#### プロデューサーと同様に、リーダーレプリカのみから行わ**れる コンシューマーのメッセージの読み込みについても、**

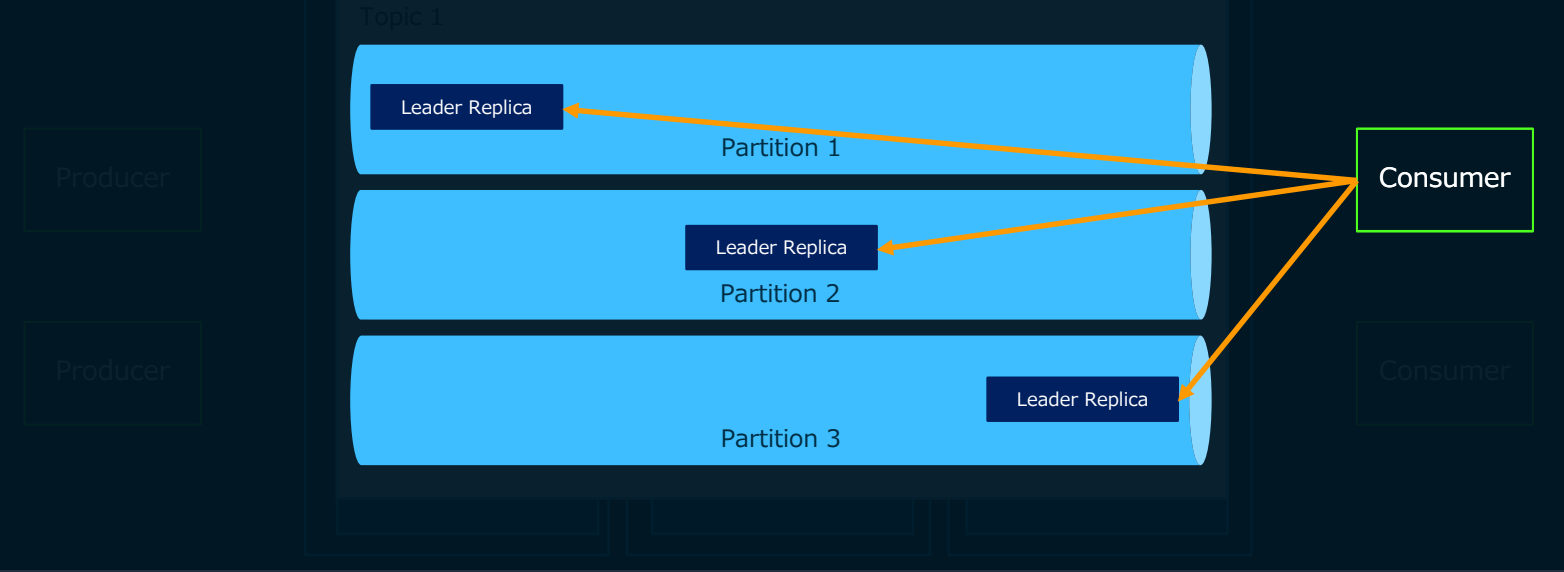

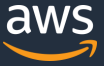

# **オフセット**

- メッセージがパーティションに入れられた際に付与されるシーケンシャルな番号
- パーティション単位で最後に取得したメッセージを ZooKeeper もしくは Kafka自体が保存しており、コンシューマーが追跡している
- オフセットにより、コンシューマーは継続的に Kafka に保存されるメッセージの どこまで読み出したかを管理することが可能

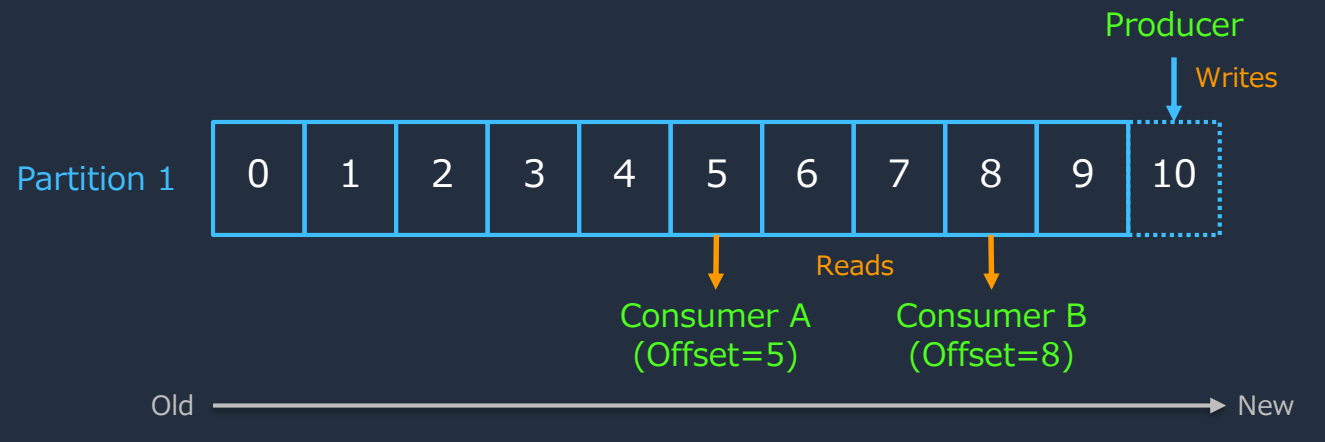

**ハイウォーターマーク**

- レプリカによる複製が完了済みのオフセット
- コンシューマーはハイウォーターマークのデータのみ取得可能

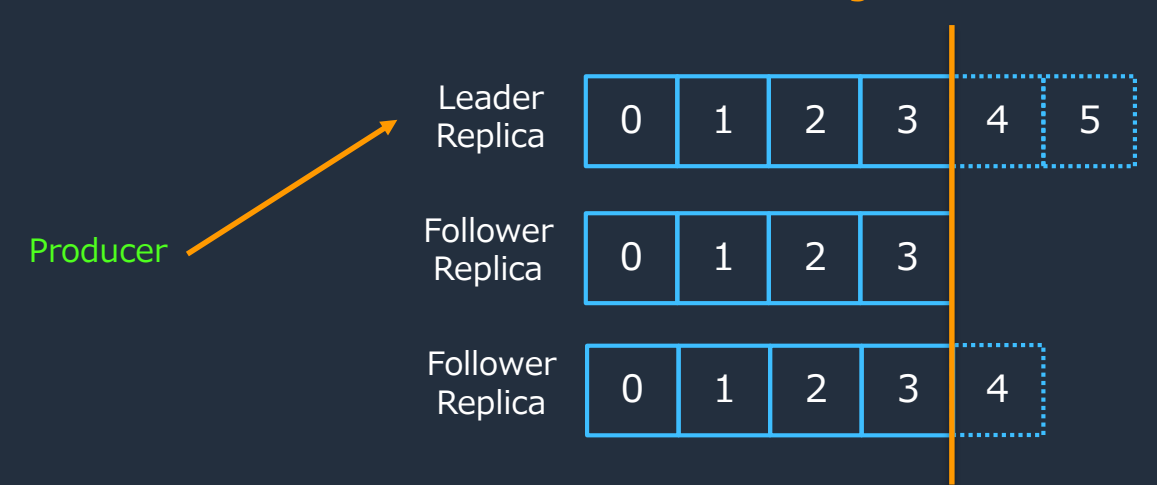

**High Water Mark**

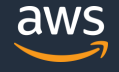

**ハイウォーターマーク**

- 
- 

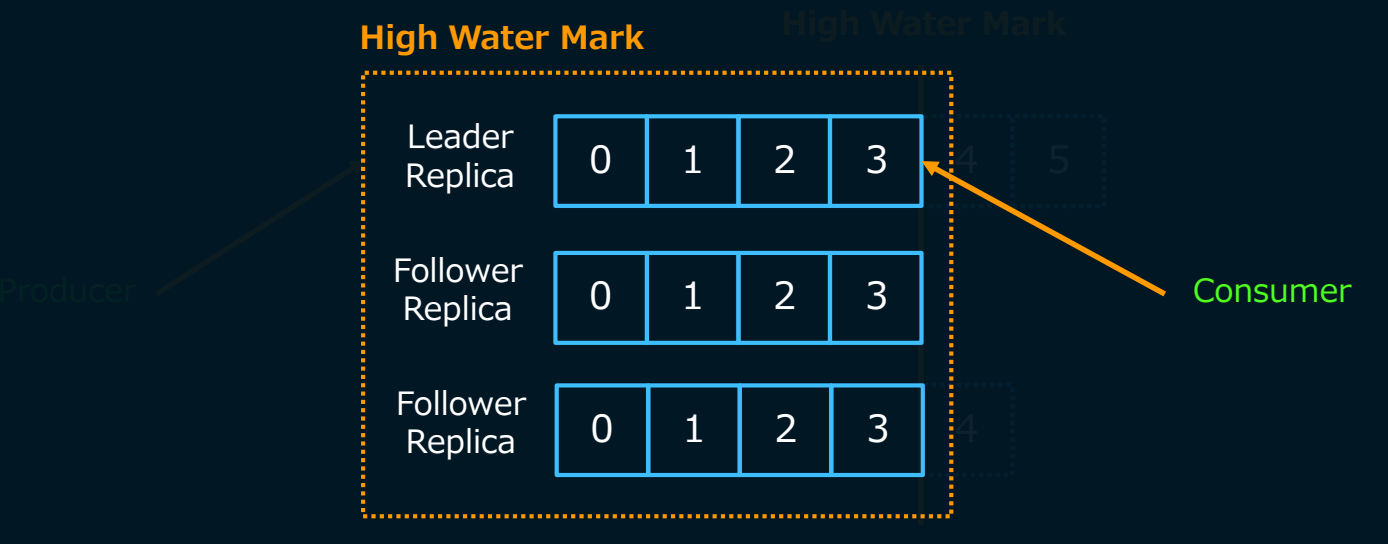

**コンシューマーは枠内のオフセットまでのメッセージを取得できる**

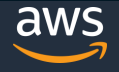

# **In Sync Replica と Out Sync Replica**

- リーダーとフォロワーが同じ状態であるレプリカを In Sync Replica と言う
- ブローカーやネットワークの問題により、一定時間以上で同期できない場合は Out Sync Replica と見なされる
- min.insync.replicas パラメーターで最低限必要な In Sync Replica を設定する

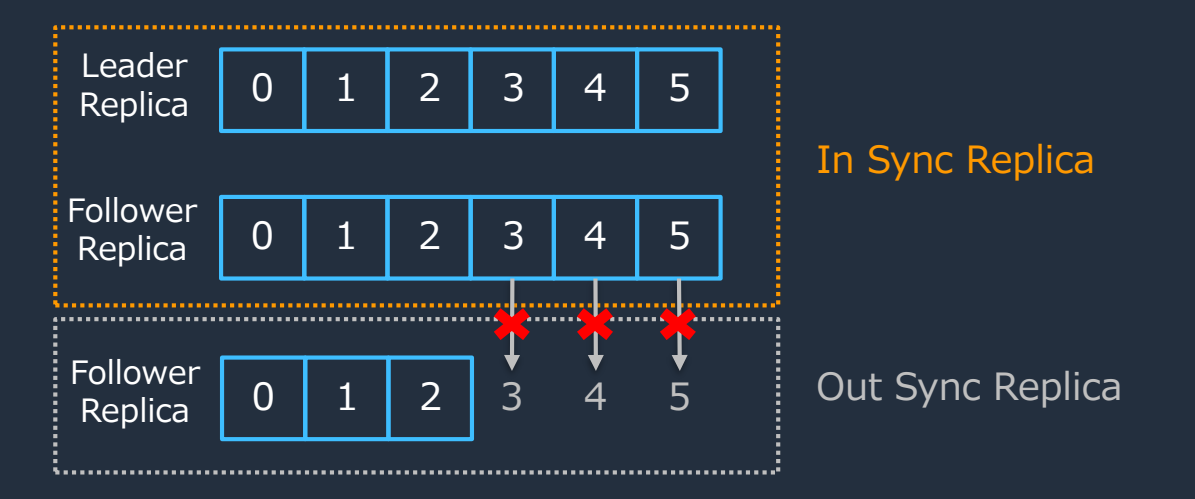

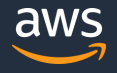

## **Apache Kafka のまとめ**

- **Apache Kafka は、分散データストリーミング・プラットフォームである**
	- ✔ 多くの導入実績がある
	- スケーラビリティに優れたパブリッシュ・サブスクライブ・モデルの分散メッセージング基盤を 提供する
- **Kafka のクラスターは、ブローカー・トピック・パーティションで構成される**
	- ブローカー:データの受配信を担う
	- トピック:メッセージを種別で管理する
	- パーティション:ブローカー上に配置され、トピックのメッセージを格納する
- **スケーラビリティのために分散アーキテクチャを採用していて構成要素が多く、 環境構築や運用の負担は大きい**
	- ✔ Kafkaクラスターの環境構築においては、多くのサーバーに対する設定が必要となる.
	- 稼働後にも、ブローカーや Zookeeper 自体の運用に加えて、スケールの管理や監視などの多くの 運用作業が必要となる

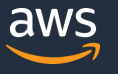

# **本日のアジェンダ**

- 1. Amazon Managed Streaming for Kafka (Amazon MSK) とは
- 2. Apache Kafka の概要
- 3. Amazon MSK の機能
	- Amazon MSK を動かすまで
	- Amazon MSK が提供する機能
	- Amazon MSK の運用
- 4. Amazon MSK のユースケース
	- Amazon Kinesis との使い分け
	- Apache Kafka の周辺ツールとの組み合わせ
- 5. まとめ

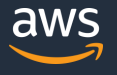

## **Amazon MSK とは**

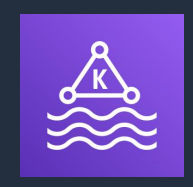

# **フルマネージドで可用性が高くセキュアな Apache Kafka サービス**

- Amazon MSK は、コントロールプレーンの操作を提供
	- クラスターの作成、更新、削除などの API を提供
- データプレーンの操作は、Apache Kafka の API をそのまま使用可能
	- トピックの作成や管理
	- プロデューサーからのデータの入力や、コンシューマーからのデータの取得
- Amazon MSK は Apache Kafka のオープンソースバージョンを実行
	- Kafka のバージョン 1.1.1 と 2.2.1 をサポート(2019年11月現在)

## **Amazon MSK のアーキテクチャ**

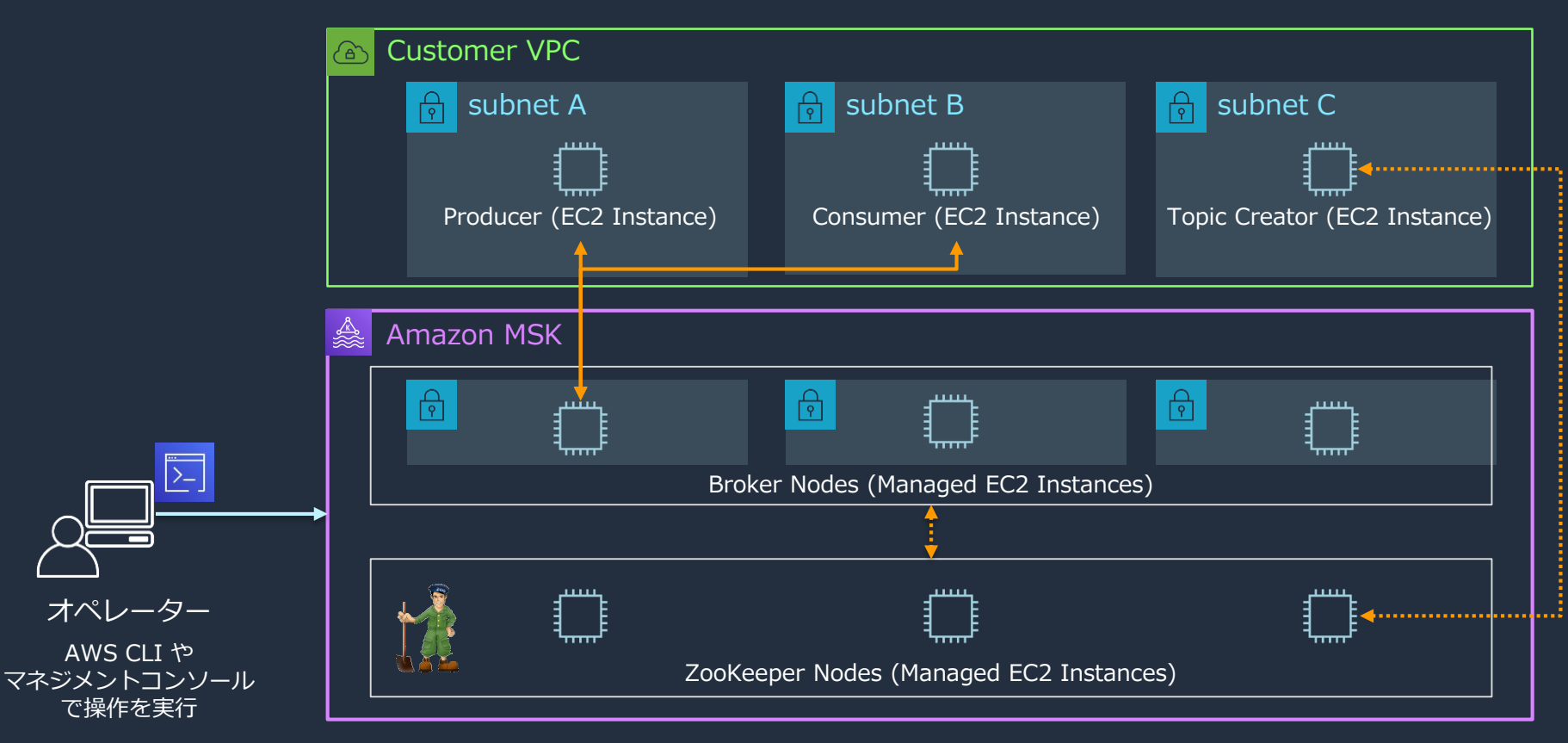

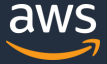

### **Amazon MSK を動かすまで**

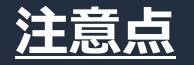

…

#### 最新の AWS CLI がインストールされていることをご確認下さい

\$ aws –version aws-cli/1.16.266 Python/3.7.3 Linux/4.14.138-114.102.amzn2.x86\_64 botocore/1.13.2

\$ pip3 install --upgrade --user awscli

[https://docs.aws.amazon.com/ja\\_jp/cli/latest/userguide/cli-chap-install.html](https://docs.aws.amazon.com/ja_jp/cli/latest/userguide/cli-chap-install.html)

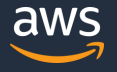

## **クラスターの準備**

#### Amazon MSK の Create Cluster API で簡単に Kafka クラスターを作成可能

```
$ aws kafka create-cluster ¥
    --cluster-name "AWSKafkaTutorialCluster" ¥
    --broker-node-group-info file://brokernodegroupinfo.json ¥
    --encryption-info file://encryptioninfo.json ¥
    --kafka-version "2.2.1" ¥
    --number-of-broker-nodes 3 ¥
    --enhanced-monitoring PER_TOPIC_PER_BROKER ¥
    --region ap-northeast-1
{
  "ClusterArn": "ClusterArn",
  "ClusterName": "AWSKafkaTutorialCluster",
  "State": "CREATING"
}
                                                                  ブローカーを配置する
                                                                 VPCサブネット等の設定
                                                       クラスターのストレージと
                                                  転送中のデータに対する暗号化の設定
```
[https://docs.aws.amazon.com/ja\\_jp/msk/latest/developerguide/getting-started.html](https://docs.aws.amazon.com/ja_jp/msk/latest/developerguide/create-cluster.html) [https://docs.aws.amazon.com/ja\\_jp/msk/latest/developerguide/create-cluster.html](https://docs.aws.amazon.com/ja_jp/msk/latest/developerguide/create-cluster.html)

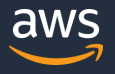

## **トピックの準備**

#### Kafka のクライアントツールをインストール

\$ sudo yum install java-1.8.0

\$ wget [https://archive.apache.org/dist/kafka/2.2.1/kafka\\_2.12-2.2.1.tgz](https://archive.apache.org/dist/kafka/2.2.1/kafka_2.12-2.2.1.tgz)

```
$ cd kafka_2.12-2.2.1/
```
 $$$  ls LICENSE NOTICE bin config libs site-docs

[https://docs.aws.amazon.com/ja\\_jp/msk/latest/developerguide/create-cluster.html](https://docs.aws.amazon.com/ja_jp/msk/latest/developerguide/create-cluster.html)

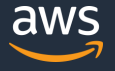

# **トピックの準備**

```
# Amazon MSK の Describe Cluster API で 接続するZooKeeper (ZookeeperConnectString) を取得
$ aws kafka describe-cluster --cluster-arn "ClusterArn"
{
  "ClusterInfo": {
     …,
     "ClusterName": "AWSKafkaTutorialCluster",
     "NumberOfBrokerNodes": 3,
     "ZookeeperConnectString": "z-3.awskafkatutorialc.6xjbqy.c4.kafka.ap-northeast-
1.amazonaws.com:2181,z-1.awskafkatutorialc.6xjbqy.c4.kafka.ap-northeast-1.amazonaws.com:2181,z-
2.awskafkatutorialc.6xjbqy.c4.kafka.ap-northeast-1.amazonaws.com:2181",
     …
   }
}
# Kafka の API でトピックを作成
$ bin/kafka-topics.sh --zookeeper ZookeeperConnectionString ¥
     --create --replication-factor 3 --partitions 1 --topic AWSKafkaTutorialTopic
Created topic AWSKafkaTutorialTopic.
```
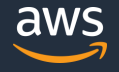

## **トピックの準備**

#### ワンラインで記述

\$ sudo yum -y install jq

# Amazon MSK の Describe Cluster API で取得した ZookeeperConnectString に対してトピックを作成 \$ bin/kafka-topics.sh --zookeeper `aws kafka describe-cluster --cluster-arn "ClusterArn" | jq -r .ClusterInfo.ZookeeperConnectString` --create --replication-factor 3 --partitions 1 --topic AWSKafkaTutorialTopic

Created topic AWSKafkaTutorialTopic.

#トピックの一覧を表示 \$ bin/kafka-topics.sh --zookeeper `aws kafka describe-cluster --cluster-arn "ClusterArn" | jq -r .ClusterInfo.ZookeeperConnectString` --list

#### AWSKafkaTutorialTopic

# **プロデューサーとコンシューマー の接続**

# Amazon MSK の Get Bootstrap Brokers API で クラスターの接続先ブローカー (BootstrapBrokerString) を取得 \$ aws kafka get-bootstrap-brokers --cluster-arn "ClusterArn"

"BootstrapBrokerStringTls": "b-1.awskafkatutorialc.6xjbqy.c4.kafka.ap-northeast-1.amazonaws.com:9094,b-2.awskafkatutorialc.6xjbqy.c4.kafka.ap-northeast-1.amazonaws.com:9094,b-3.awskafkatutorialc.6xjbqy.c4.kafka.ap-northeast-1.amazonaws.com:9094" }

# Kafka の API でプロデューサーを接続 \$ bin/kafka-console-producer.sh --broker-list BootstrapBrokerString ¥ --producer.config client.properties --topic AWSKafkaTutorialTopic > Hello Kafka! > Hello MSK!

# Kafka の API でコンシューマーを接続 \$ bin/kafka-console-consumer.sh --bootstrap-server BootstrapBrokerString ¥ --consumer.config client.properties --topic AWSKafkaTutorialTopic --from-beginning Hello Kafka! Hello MSK!

[https://docs.aws.amazon.com/ja\\_jp/msk/latest/developerguide/produce-consume.html](https://docs.aws.amazon.com/ja_jp/msk/latest/developerguide/produce-consume.html)

{

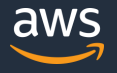
AWS Big Data Blog - "Best Practices for Running Apache Kafka on AWS" **AWS での Apache Kafka の実行のためのベストプラクティス**

「Amazon EC2 上で Apache Kafka を動かす際のベストプラクティス」 を以下の項目毎にガイドしたブログ

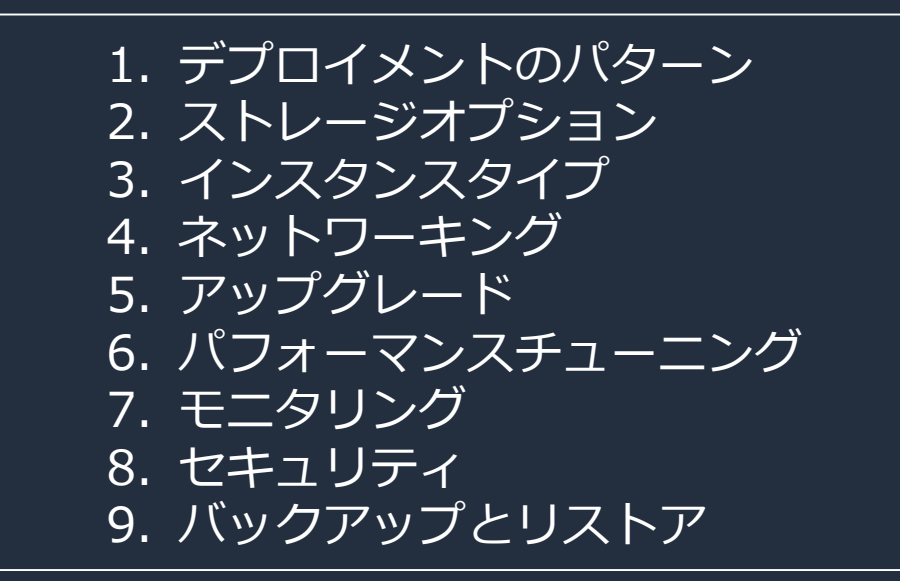

<https://aws.amazon.com/jp/blogs/news/best-practices-for-running-apache-kafka-on-aws/>

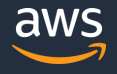

# **Kafka on EC2 と Amazon MSK を利用した場合の違い**

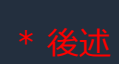

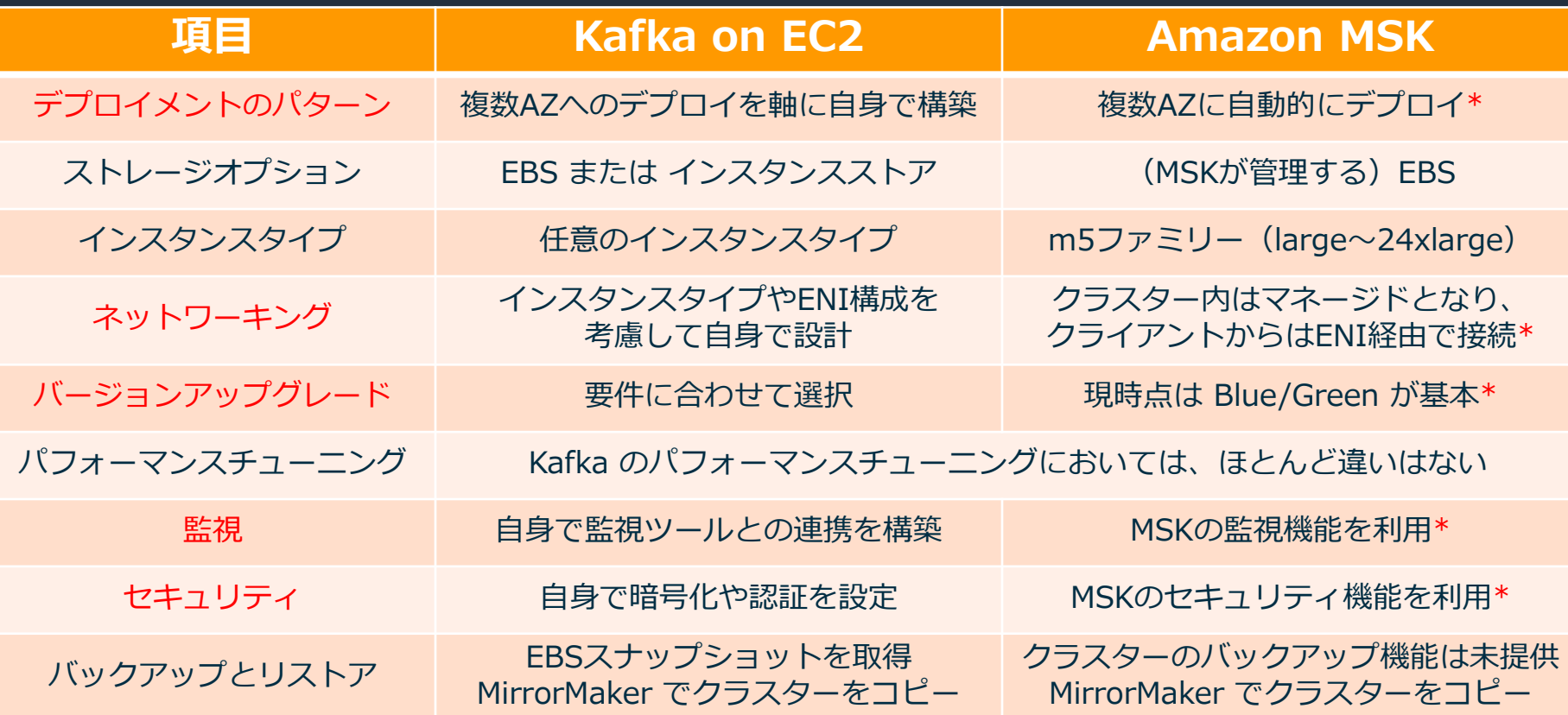

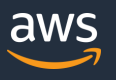

# **クラスターのデプロイメント**

- AZ間でブローカーを均等にデプロイするベストプラクティスを適用
- 2つもしくは3つのAZに含まれるサブネットをクラスター作成時に指定
- AZ当たりのブローカー数のみ、あるいはAZ数の倍数でブローカー数を指定

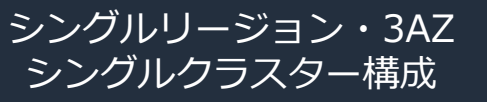

シングルリージョン・3AZ アクティブ - スタンバイ構成

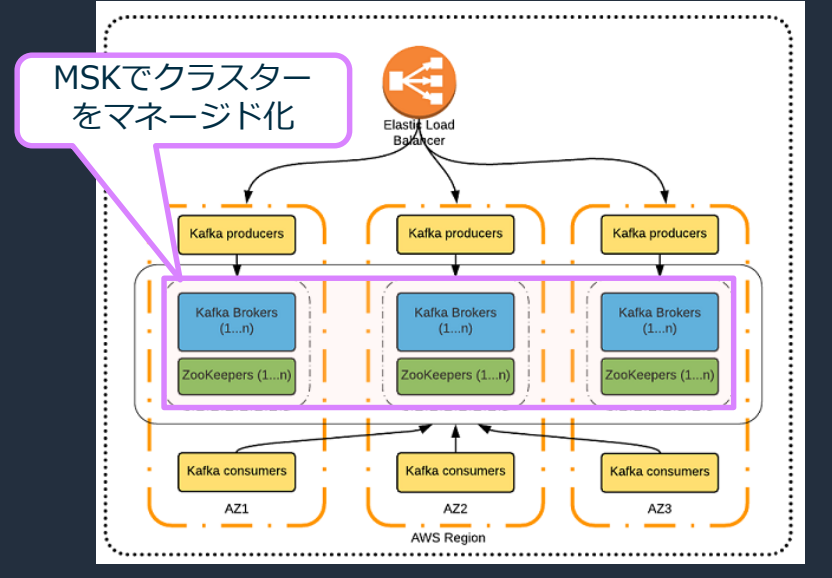

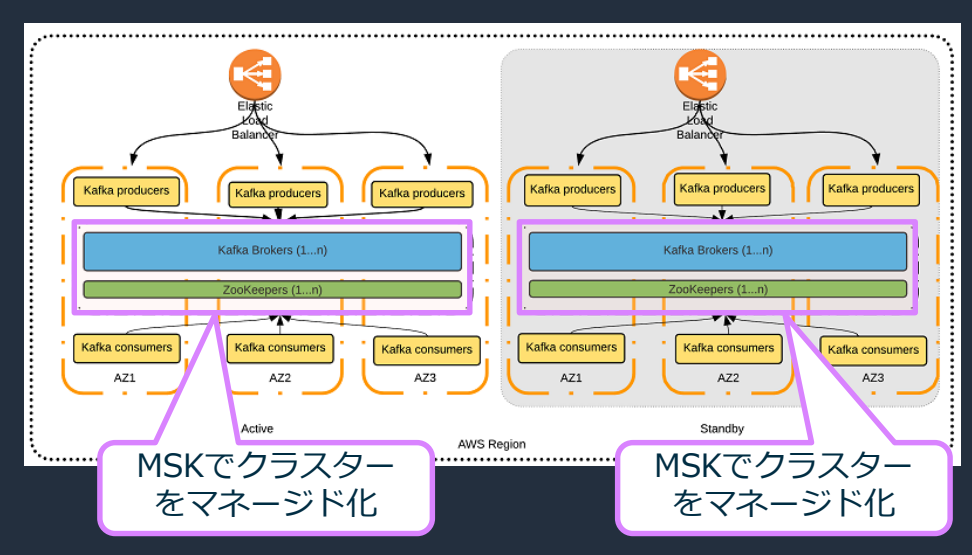

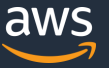

## **Amazon MSK のネットワーク構成**

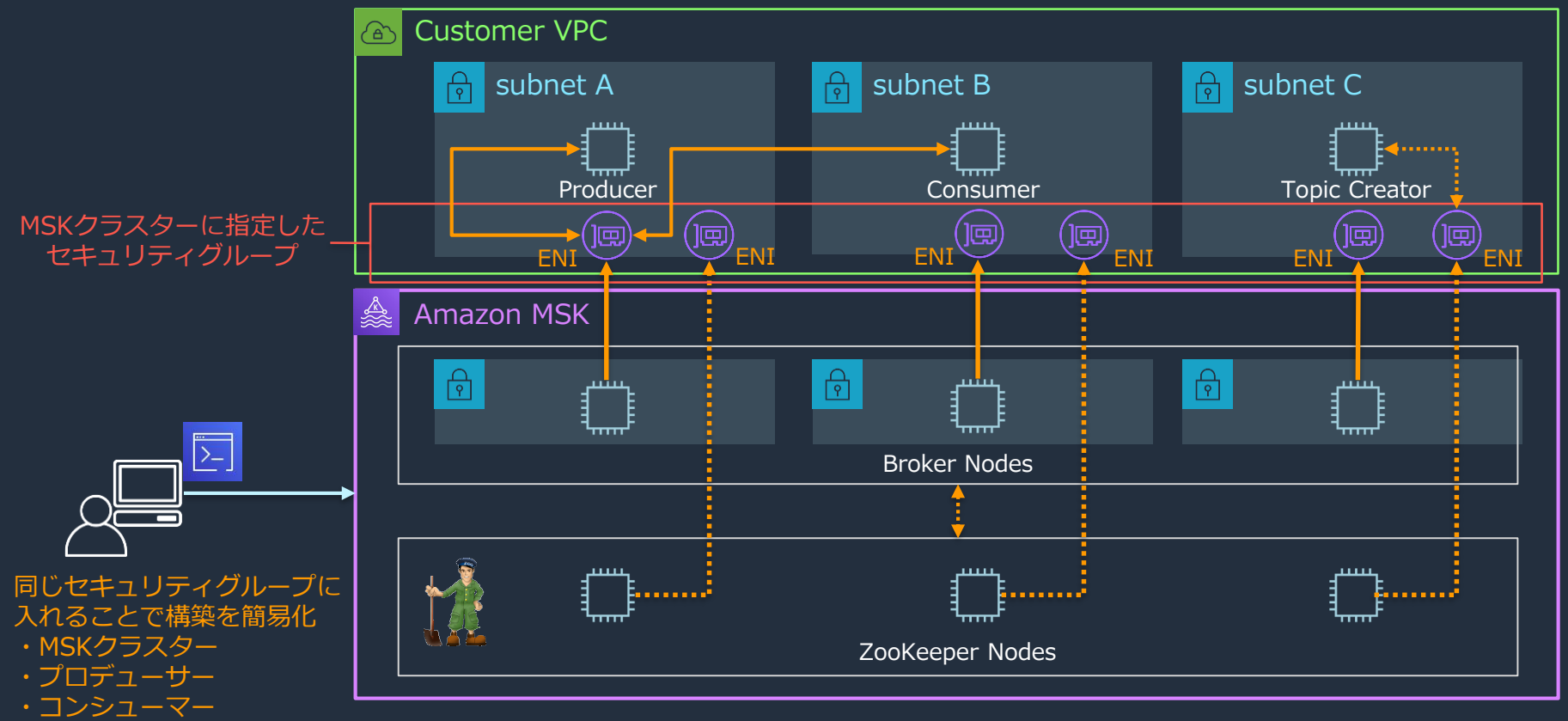

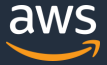

# **クラスターのバージョンアップグレード**

## **Kafka on EC2 Amazon MSK**

要件に合わせて選択

- ローリング や インプレース
- クラスターの一時停止
- Blue/Green

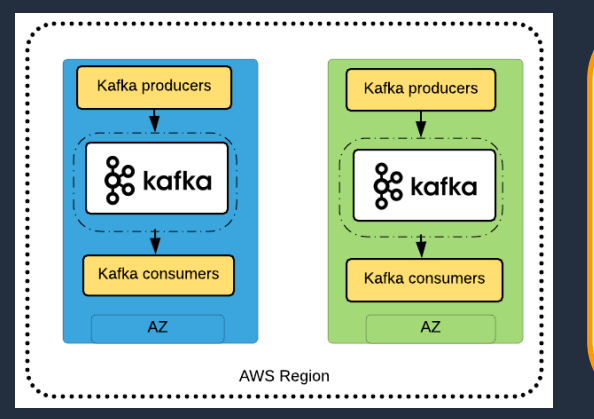

- クラスターのアップグレードは未サポート (今後の機能追加でサポート予定)
- Blue/Green での切り替えは容易に
- 1. **新しいKafkaクラスター**を作成(**Green**)
- 2. **GreenのKafkaクラスター**を指す 新しいKafkaのプロデューサースタックを作成
- 3. **GreenのKafkaクラスター**に関するトピックを作成
- 4. **新しいGreen環境**へのデプロイを一気通貫でテスト
- 5. Amazon Route 53 を使用して、 新しいKafkaのプロデューサースタックを更新し、 **GreenのKafkaクラスター**を指すように変更

### **Blue/Green での切り替え**

<https://aws.amazon.com/jp/msk/faqs/>

<https://aws.amazon.com/jp/blogs/big-data/best-practices-for-running-apache-kafka-on-aws/>

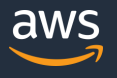

## **Amazon MSK の監視機能**

- Amazon CloudWatch でメトリクスを取得可能
- 以下の3つからクラスターのモニタリングレベルを選択可能

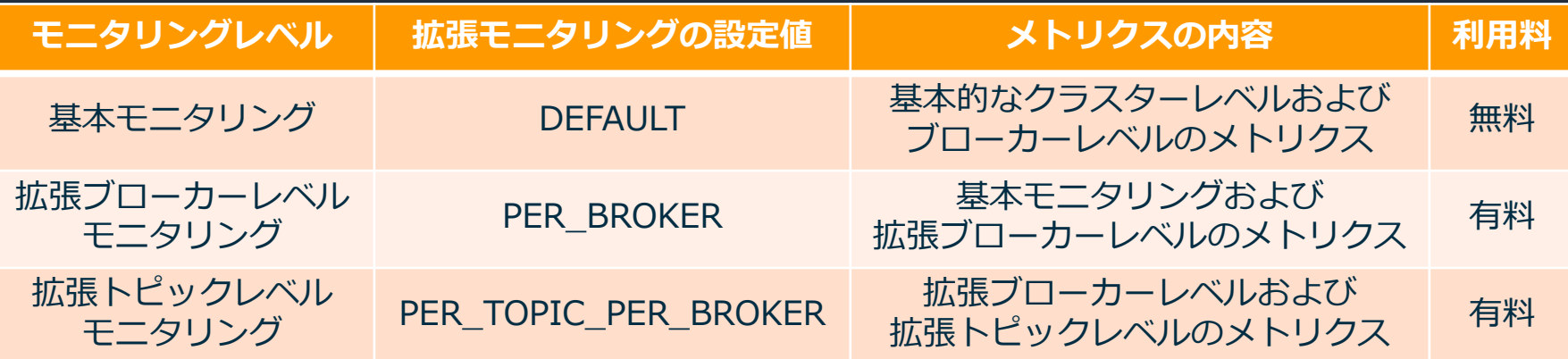

#### よくある Kafka の監視項目

- 
- -
- ブローカーの死活監視 ⇒ 基本モニタリングのメトリクスで正常性確認
- トピックレベルでの流入量 ⇔ 拡張トピックレベルのメトリクスで監視
	- エンドツーエンドのレイテンシー Burrow などのツールも活用してコンシューマー側で計測

#### [https://docs.aws.amazon.com/ja\\_jp/msk/latest/developerguide/monitoring.html](https://docs.aws.amazon.com/ja_jp/msk/latest/developerguide/monitoring.html)

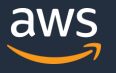

# **取得可能なメトリクスの例:基本モニタリング**

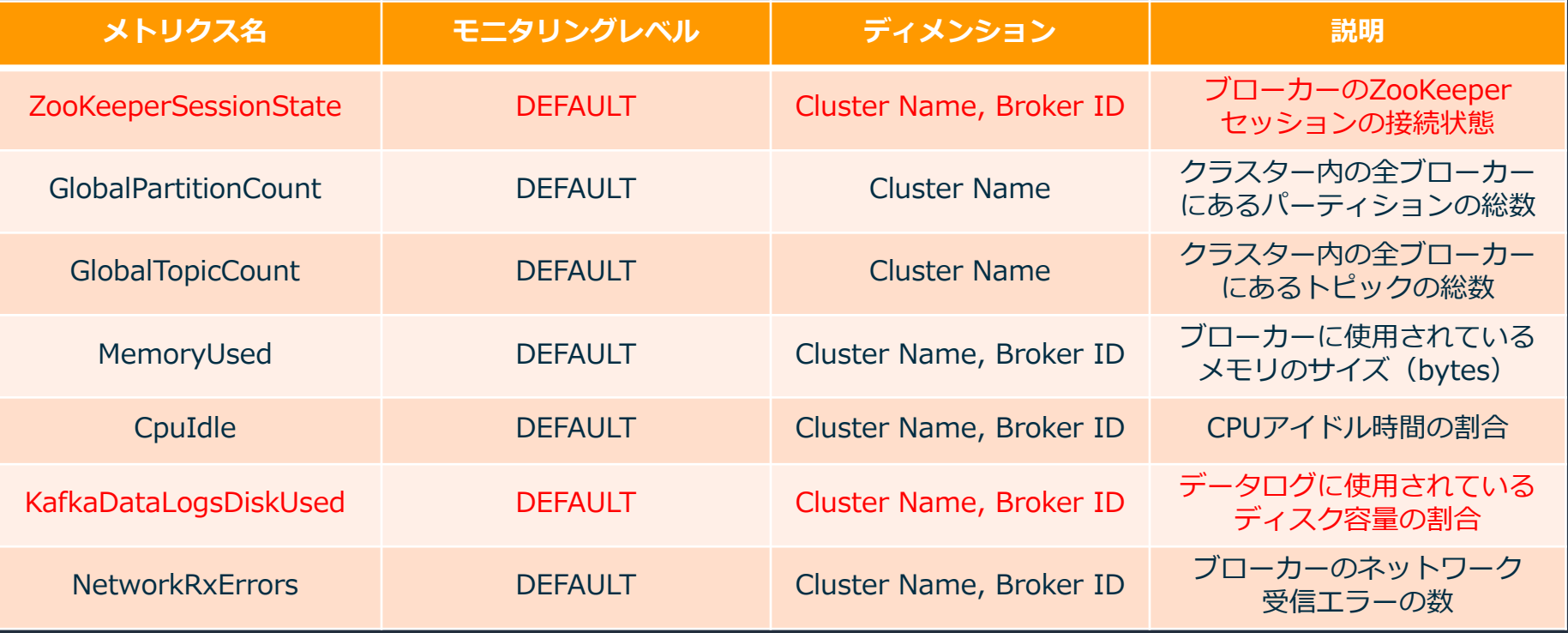

#### [https://docs.aws.amazon.com/ja\\_jp/msk/latest/developerguide/monitoring.html](https://docs.aws.amazon.com/ja_jp/msk/latest/developerguide/monitoring.html)

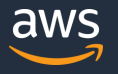

# **取得可能なメトリクスの例:拡張ブローカーレベル**

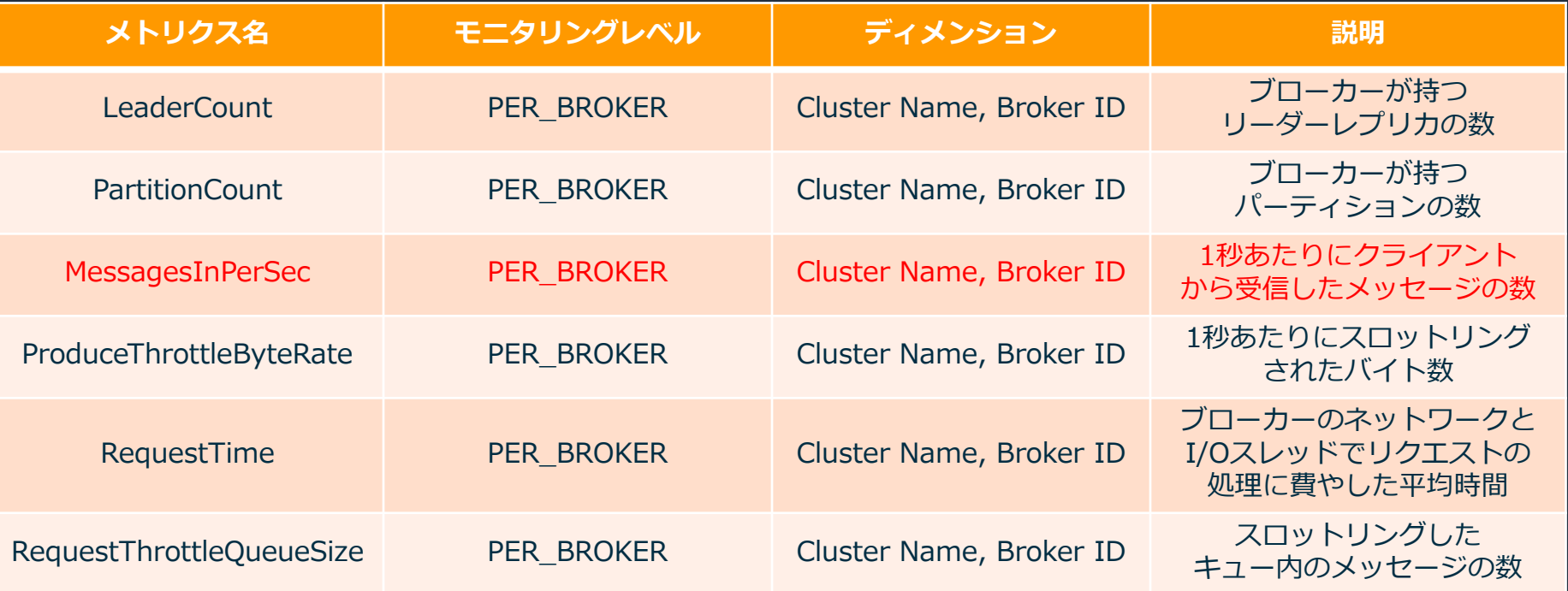

#### [https://docs.aws.amazon.com/ja\\_jp/msk/latest/developerguide/monitoring.html](https://docs.aws.amazon.com/ja_jp/msk/latest/developerguide/monitoring.html)

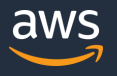

# **取得可能なメトリクスの例:拡張トピックレベル**

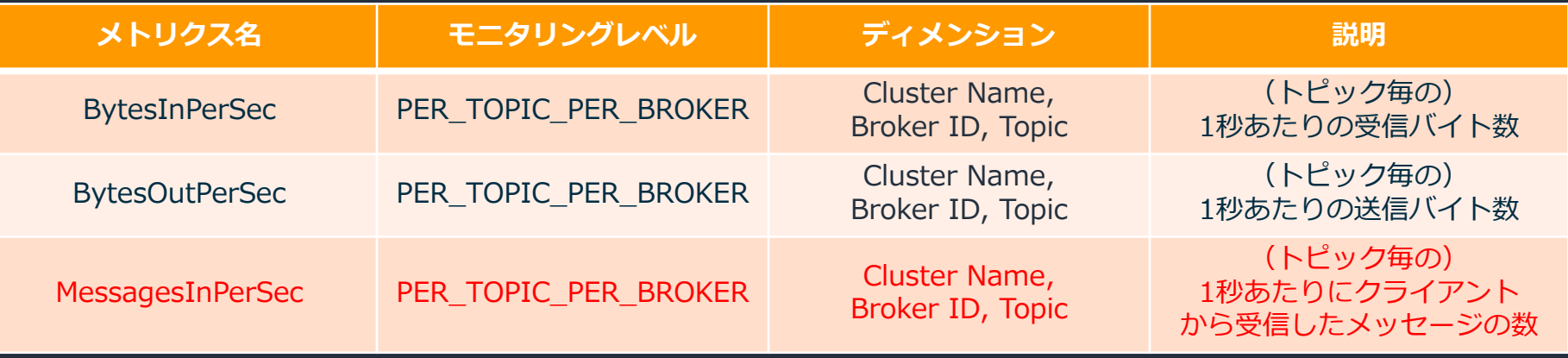

[https://docs.aws.amazon.com/ja\\_jp/msk/latest/developerguide/monitoring.html](https://docs.aws.amazon.com/ja_jp/msk/latest/developerguide/monitoring.html)

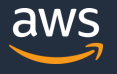

## **Amazon MSK のセキュリティ機能**

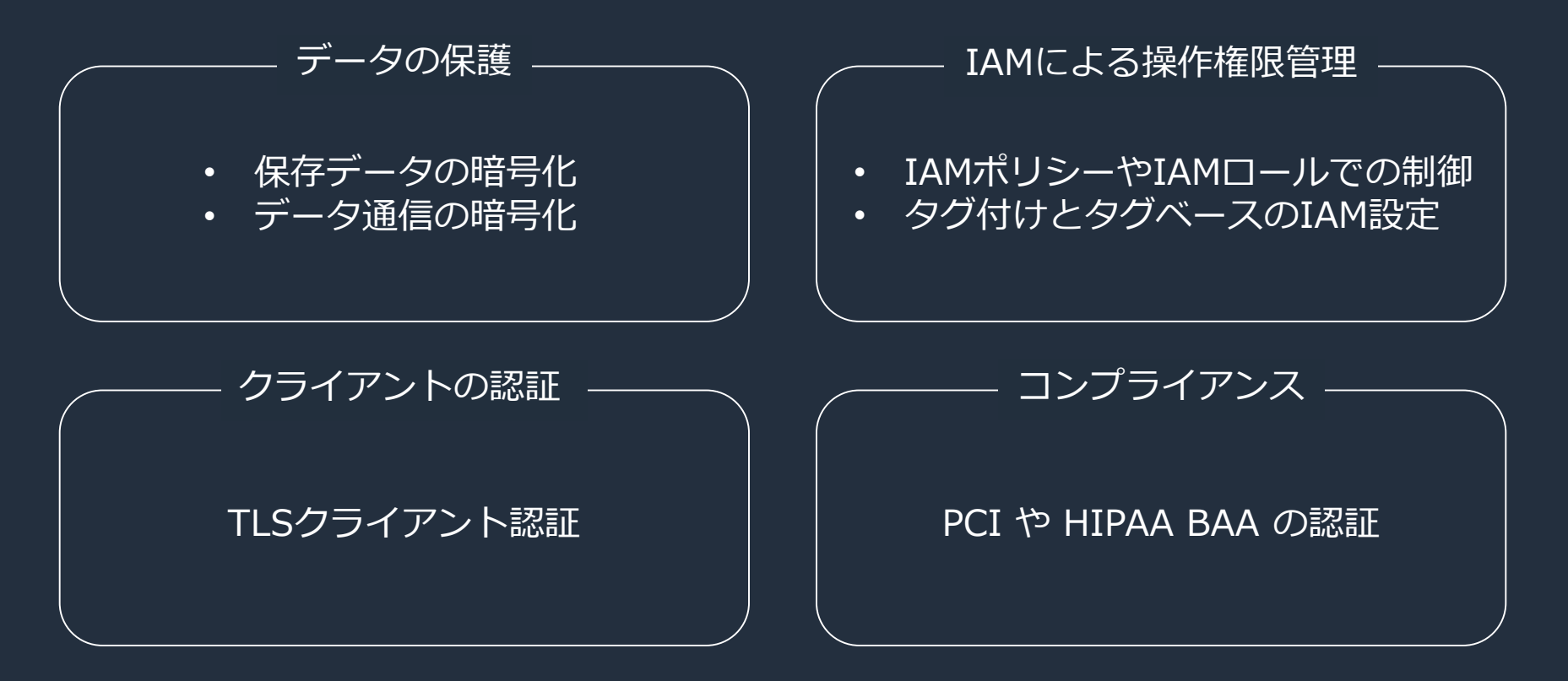

[https://docs.aws.amazon.com/ja\\_jp/msk/latest/developerguide/security.html](https://docs.aws.amazon.com/ja_jp/msk/latest/developerguide/security.html)

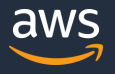

## **Amazon MSK のセキュリティ機能**

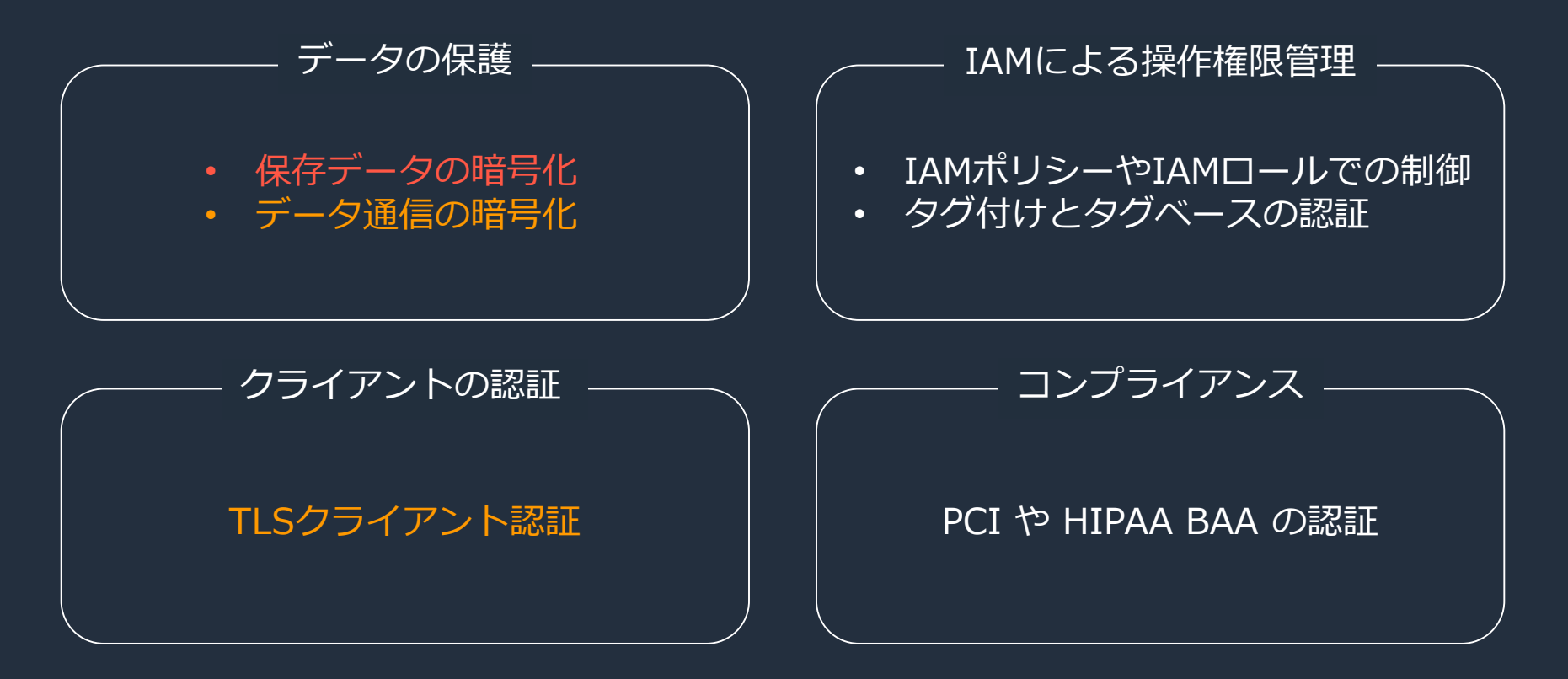

[https://docs.aws.amazon.com/ja\\_jp/msk/latest/developerguide/security.html](https://docs.aws.amazon.com/ja_jp/msk/latest/developerguide/security.html)

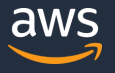

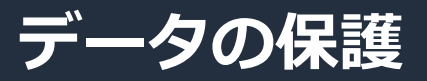

デフォルトで有効

• クラスター作成時に、

• 指定しなければ、

(Server Side Encryption)

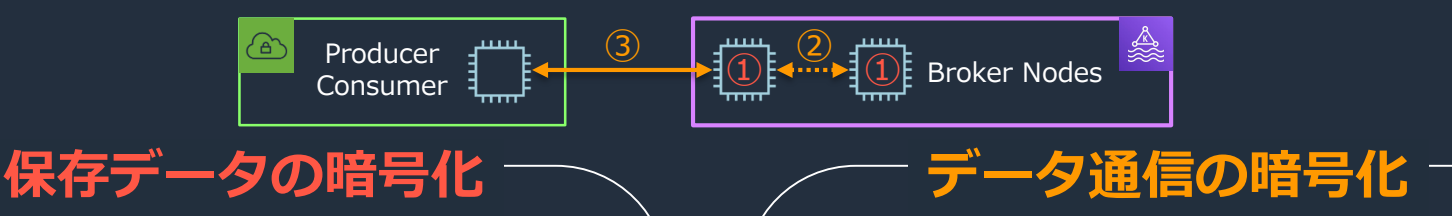

- ブローカー同士の通信②はデフォルトで 暗号化が有効で、無効化することも可能
	- クライアントとブローカー間の通信③は 以下の3つから選択が可能
		- 1. TLSで暗号化されたデータのみを許可 (デフォルトの設定)
		- 2. プレーンテキストとTLSで暗号化された データの両方を許可
		- 3. プレーンテキストのデータのみを許可
	- TLS 1.2 を利用
	- データ通信の暗号化を有効にすると、 パフォーマンスは約30%低下
- [https://docs.aws.amazon.com/ja\\_jp/msk/latest/developerguide/msk-encryption.html](https://docs.aws.amazon.com/ja_jp/msk/latest/developerguide/msk-encryption.html)

• KMSと連携したサーバー側の暗号化①が

Customer Master Key (CMK) を指定

MSK が AWS Managed CMK を作成

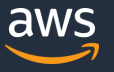

# **TLSクライアント認証**

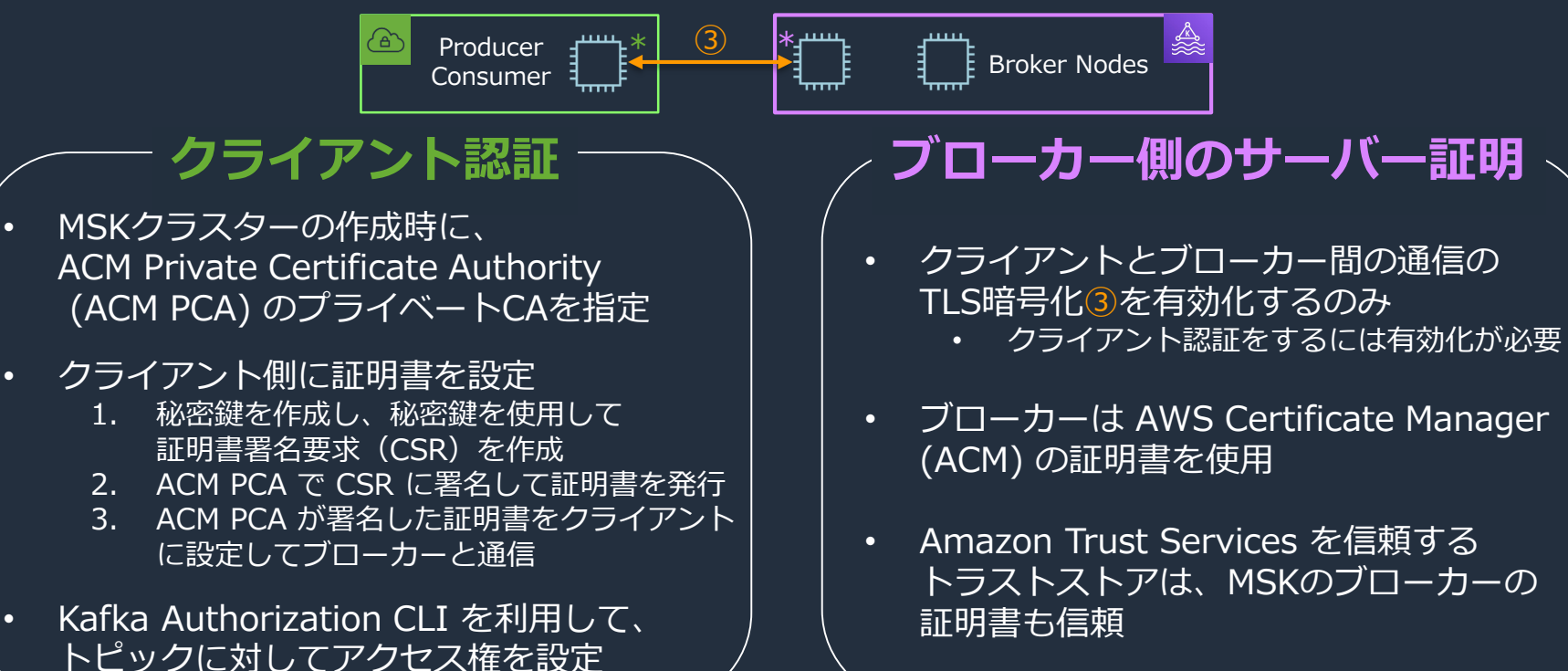

[https://docs.aws.amazon.com/ja\\_jp/msk/latest/developerguide/msk-authentication.html](https://docs.aws.amazon.com/ja_jp/msk/latest/developerguide/msk-authentication.html) <https://cwiki.apache.org/confluence/display/KAFKA/Kafka+Authorization+Command+Line+Interface>

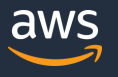

#### **Amazon MSK によるKafkaクラスターの構成管理** • MSKは、ブローカー、トピック、ZooKeeperノードのデフォルト構成を提供 • カスタム構成を作成し、新規のMSKクラスターを作成することが可能 • カスタム構成で、既存のクラスターを更新することも可能 auto.create.topics.enable = true zookeeper.connection.timeout.ms = 1000  $log.$ roll.ms = 604800000 \$ aws kafka create-configuration ¥ --name "CustomConfiguration" ¥ config-file { --description "MSK BlackBelt." ¥ --kafka-versions "1.1.1" ¥ --server-properties file://config-file-path { "Arn": "arn:aws:kafka:XXX", …, "LatestRevision": { …, "Description": "MSK BlackBelt.", "Revision": 1 }, "Name": "CustomConfiguration" } \$ aws kafka update-cluster-configuration ¥ --cluster-arn "arn:aws:kafka:YYY" ¥ --configuration-info file://configuration-info.json ¥ --current-version "K21V3IB1VIZYYH" { "ClusterArn": "arn:aws:kafka:YYY", "ClusterOperationArn": "arn:aws:kafka:ZZZ" } "Arn": "arn:aws:kafka:XXX", "Revision": 1 } configuration-info.json Kafkaの設定ファイルを作成 | 2> MSKのConfigurationを作成 | 2> MSKのクラスターを作成・更新

[https://docs.aws.amazon.com/ja\\_jp/msk/latest/developerguide/msk-configuration.html](https://docs.aws.amazon.com/ja_jp/msk/latest/developerguide/msk-configuration.html)

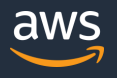

# **デフォルト構成**

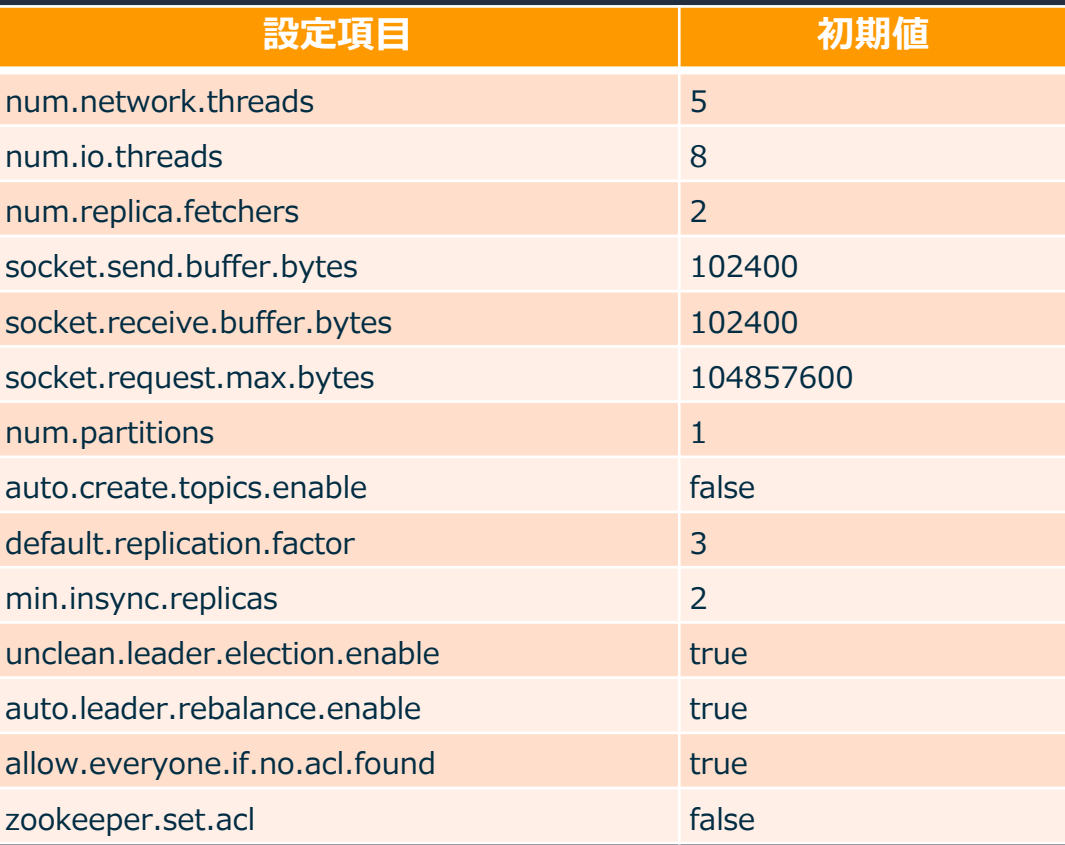

[https://docs.aws.amazon.com/ja\\_jp/msk/latest/developerguide/msk-default-configuration.html](https://docs.aws.amazon.com/ja_jp/msk/latest/developerguide/msk-default-configuration.html)

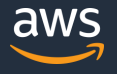

# **カスタム構成で設定可能な項目**

#### **設定項目**

auto.create.topics.enable delete.topic.enable log.cleaner.delete.retention.ms group.initial.rebalance.delay.ms group.max.session.timeout.ms group.min.session.timeout.ms log.flush.interval.messages log.flush.interval.ms log.retention.bytes log.retention.hours log.retention.minutes log.retention.ms num.partitions

#### **設定項目**

max.incremental.fetch.session.cache.slots log.cleaner.min.cleanable.ratio offsets.retention.minutes zookeeper.connection.timeout.ms unclean.leader.election.enable min.insync.replicas message.max.bytes log.segment.bytes log.roll.ms transaction.max.timeout.ms replica.fetch.max.bytes compression.type default.replication.factor

#### **設定項目**

message.timestamp.difference.max.ms message.timestamp.type num.io.threads num.network.threads num.recovery.threads.per.data.dir num.replica.fetchers offsets.topic.replication.factor replica.fetch.response.max.bytes socket.request.max.bytes transaction.state.log.min.isr transaction.state.log.replication.factor log.cleanup.policy

[https://docs.aws.amazon.com/ja\\_jp/msk/latest/developerguide/msk-configuration-properties.html](https://docs.aws.amazon.com/ja_jp/msk/latest/developerguide/msk-configuration-properties.html)

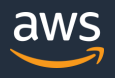

# **Amazon MSK による構成管理の注意点**

- (現時点では)Configurationを削除するAPIはない
	- ▼ AWSアカウントごとに作成できるConfiguration数の上限に注意(デフォルトでは100)
- (現時点では)Configurationを更新するAPIはない
	- ConfigurationのRevisionを指定してクラスターを更新するが、Revisionを上げる方法はない
- クラスターを更新すると、ブローカーとの順次の接続断が発生する
	- ✔ クラスターのステータスは「更新中」になる
	- ✔ ブローカーはローリングアップグレードされ、順次の接続断が発生する

\$ bin/kafka-console-consumer.sh --bootstrap-server BootstrapBrokerString ¥ --consumer.config client.properties --topic AWSKafkaTutorialTopic --from-beginning Hello Kafka! Hello MSK! [2019-11-10 03:31:54,014] WARN [Consumer clientId=consumer-1, groupId=console-consumer-74932] Connection to node 2 (b-2.awskafkatutorialc.6xjbqy. c4.kafka.ap-northeast-1.amazonaws.com/10.0.0.214:9094) could not be established. Broker may not be available. (org.apache.kafka.clients.NetworkClient) Are you OK? [2019-11-10 03:33:03,988] WARN [Consumer clientId=consumer-1, groupId=console-consumer-74932] Connection to node 1 (b-1.awskafkatutorialc.6xjbqy. c4.kafka.ap-northeast-1.amazonaws.com/10.0.1.96:9094) could not be established. Broker may not be available. (org.apache.kafka.clients.NetworkClient) We can still consume data [2019-11-10 03:34:16,763] WARN [Consumer clientId=consumer-1, groupId=console-consumer-74932] Connection to node 3 (b-3.awskafkatutorialc.6xjbqy. c4.kafka.ap-northeast-1.amazonaws.com/10.0.2.175:9094) could not be established. Broker may not be available. (org.apache.kafka.clients.NetworkClient) Done! Hello updated cluster!

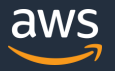

**クラスターのスケーリング**

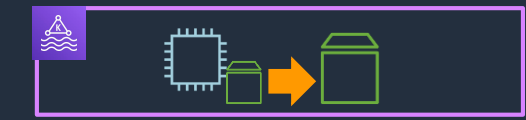

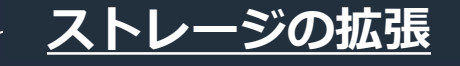

- マネジメントコンソール または AWS CLI を使用して、 ブローカーのストレージ容量を 拡張可能
- クラスター内の全ブローカーに 対する一括での拡張のみ可能
- 容量を増やすことは出来るが、 減らすことは出来ない

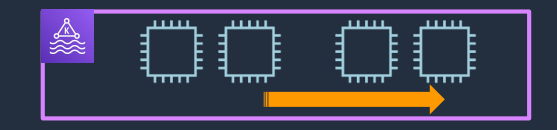

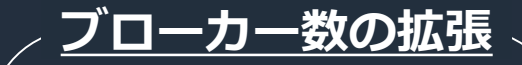

- マネジメントコンソール または AWS CLI を使用して、 ブローカーのノード数を 拡張可能
- AZあたりのブローカー数を 指定して拡張
- 数を増やすことは出来るが、 減らすことは出来ない

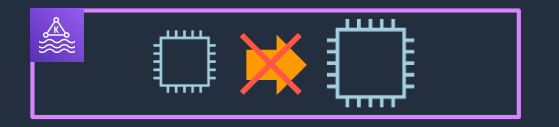

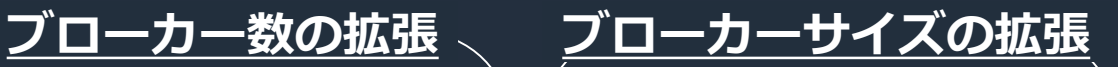

現時点では、ブローカーの スケールアップは未サポート (今後の機能追加でサポート予定)

[https://docs.aws.amazon.com/ja\\_jp/msk/latest/developerguide/msk-update-storage.html](https://docs.aws.amazon.com/ja_jp/msk/latest/developerguide/msk-update-storage.html) [https://docs.aws.amazon.com/ja\\_jp/msk/latest/developerguide/msk-update-broker-count.html](https://docs.aws.amazon.com/ja_jp/msk/latest/developerguide/msk-update-broker-count.html) <https://aws.amazon.com/jp/msk/faqs/>

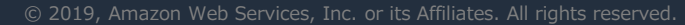

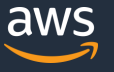

## **クラスターの耐障害性**

- Amazon MSKのクラスターは、マルチAZクラスターの以下の一般的な障害シナリオを 検出して自動的に回復
	- 1. ブローカーへのネットワーク接続の損失
	- 2. ブローカーノードの障害
- 障害を検出すると、正常でない(到達不能な)ブローカーを新しいブローカーに置換
	- 可能であれば、古いブローカーのストレージを再利用して、Kafkaが複製する必要がある データ量を削減する
	- 可用性への影響は、MSKが検出と回復を完了するのに必要な時間に制限される
	- ✔ 復旧後、プロデューサーアプリケーションとコンシューマーアプリケーションは、 障害が発生する前に使用していたものと同じIPアドレスでブローカーとの通信を継続できる
- Amazon MSK は、99.9%の可用性(SLA)を提供

[https://docs.aws.amazon.com/ja\\_jp/msk/latest/developerguide/what-is-msk.html](https://docs.aws.amazon.com/ja_jp/msk/latest/developerguide/msk-update-storage.html) <https://aws.amazon.com/jp/msk/sla/>

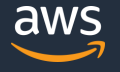

# **Amazon MSK のベストプラクティス**

#### **1. クラスターを適切なサイズに設定する**

- ✔ MSK Sizing and Pricing スプレッドシートを利用してサイズを決定 [https://amazonmsk.s3.amazonaws.com/MSK\\_Sizing\\_Pricing.xlsx](https://amazonmsk.s3.amazonaws.com/MSK_Sizing_Pricing.xlsx)
- **2. ディスク容量を監視する**
	- √ KafkaDataLogsDiskUsed メトリクスを監視し、85%を超えたらいずれかの方法で対処
		- 1. ブローカーのストレージ容量を増やす
		- 2. メッセージの保存期間またはログサイズを減らす
		- 3. 未使用のトピックを削除する

#### **3. Kafka の Data Retention パラメーターを指定する**

- ディスクの空き容量を定期的に解放するために、保持期間を明示的に指定
- ▼ log.retention.hours などの設定により、クラスターレベルまたはトピックレベルで、 Data Retentionパラメーターを指定
- **4. MSK の管理外にあるブローカーを追加しない**
- **5. データ通信の暗号化を有効にする**
- **6. パーティションの再割り当てを行う**
	- パーティション再割り当てツール kafka-reassign-partitions.sh を使用
	- 新しいブローカーの追加後にはパーティションを再割り当てしてリバランスを実施

[https://docs.aws.amazon.com/ja\\_jp/msk/latest/developerguide/bestpractices.html](https://docs.aws.amazon.com/ja_jp/msk/latest/developerguide/bestpractices.html)

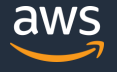

## **Amazon MSK の料金体系**

### **ブローカーインスタンスの料金**

- ブローカーインスタンスの使用量に応じて時間単位で発生 (1秒ごとに請求)
- 料金は、ブローカーインスタンスのサイズや、アクティブなブローカーの数によって異なる

### **ブローカーストレージの料金**

- クラスターにプロビジョニングしたストレージ容量に応じて課金
- 時間単位のブローカーあたりの GB 数を加算した値を、月の使用時間数で割って算出

#### **データ転送料金**

- クライアントとクラスターとの間で送受信されたデータ量に対して、通常のAWSデータ転送料金が発生
- ブローカー間、ZooKeeperノードおよびブローカー間のデータ転送に料金は無料

#### **拡張モニタリング**

• 拡張モニタリングを有効化した場合には、利用量に応じた課金が Amazon CloudWatch に発生

<https://aws.amazon.com/jp/msk/pricing/> <https://aws.amazon.com/jp/cloudwatch/pricing/>

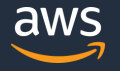

## **Amazon MSK が提供する機能のまとめ**

- ✔ Kafkaクラスターの作成、更新、削除の自動化
- ✔ ZooKeeperによるクラスター管理の隠蔽
- ✔ 複数AZに跨ったデプロイメントの自動最適化
- ✔ Amazon CloudWatch と連携した監視機能
- ✔ 保存データとデータ通信の暗号化
- ✓ TLSクライアント認証
- ✔ タグ付けとタグベースのIAM設定
- ✔ Kafkaクラスターの構成管理
- ストレージのスケーリング
- ブローカーのスケールアウト
- **✓ 99.9%の可用性 (SLA)**
- ✔ PCI や HIPAA BAA のコンプライアンス認証
- 現時点では出来ないこと (今後の機能追加でサポート予定)
- クラスターのバージョンアップ
- ブローカーのスケールアップ

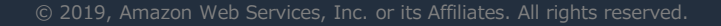

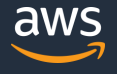

# **本日のアジェンダ**

- 1. Amazon Managed Streaming for Kafka (Amazon MSK) とは
- 2. Apache Kafka の概要
- 3. Amazon MSK の機能
	- Amazon MSK を動かすまで
	- Amazon MSK として提供している機能
	- Amazon MSK の運用
- 4. Amazon MSK のユースケース
	- Amazon Kinesis との使い分け
	- Apache Kafka の周辺ツールとの組み合わせ
- 5. まとめ

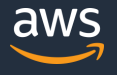

## **Amazon Kinesis Data Streams**

**大量のストリームをリアルタイムで収集して処理するためのデータストリーミングサービス**

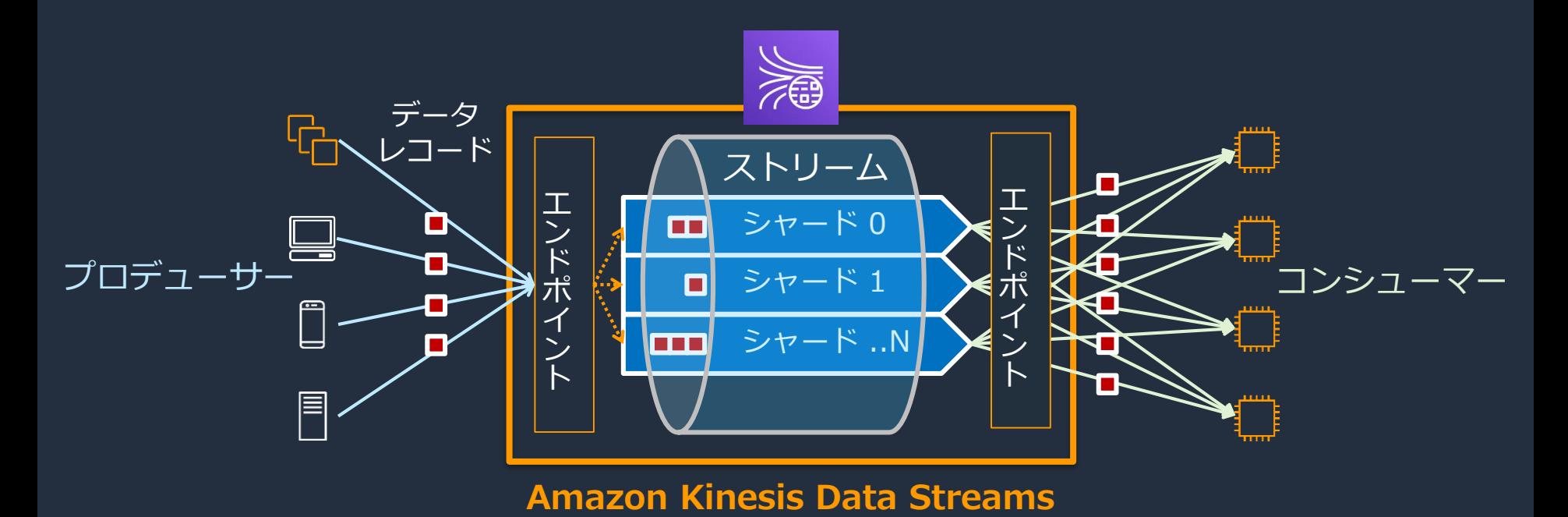

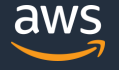

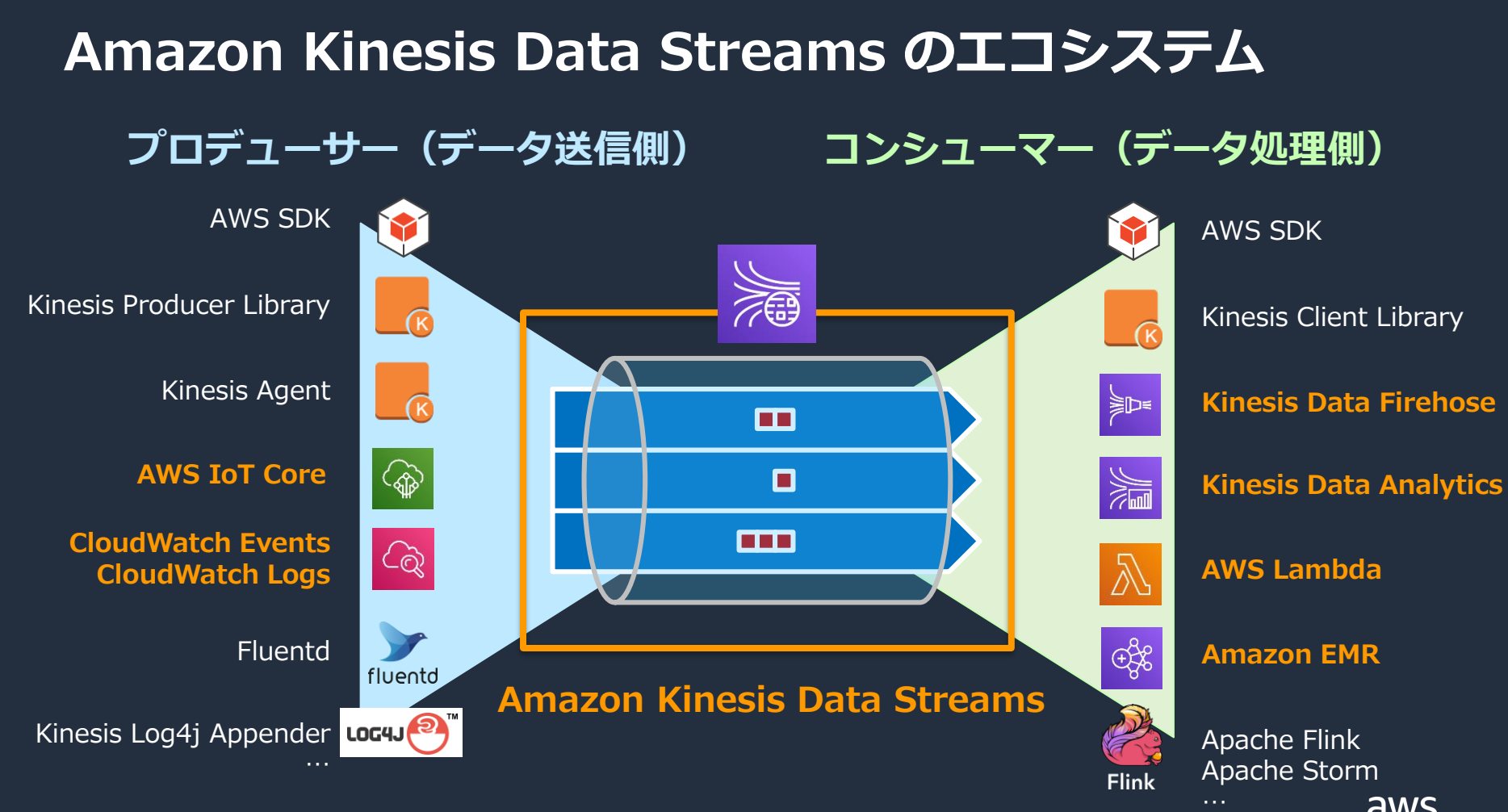

## **Amazon MSK と Amazon Kinesis Data Streams の特徴**

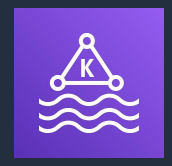

- オープンソース互換のAPIで送受信
- Kafkaのエコシステムを利用可能
- クラスターをプロビジョング
- シームレスなスケーリングが困難
- オンプレミスからの移行が容易

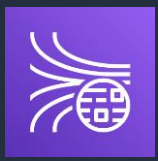

#### **Amazon MSK Amazon Kinesis Data Streams**

- AWSが提供するAPIで送受信
- 他のAWSサービスとの深い統合
- スループットをプロビジョニング
- シームレスなスケーリングが可能
- インフラを意識しないサーバーレス構成

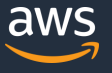

# **用語の対応関係**

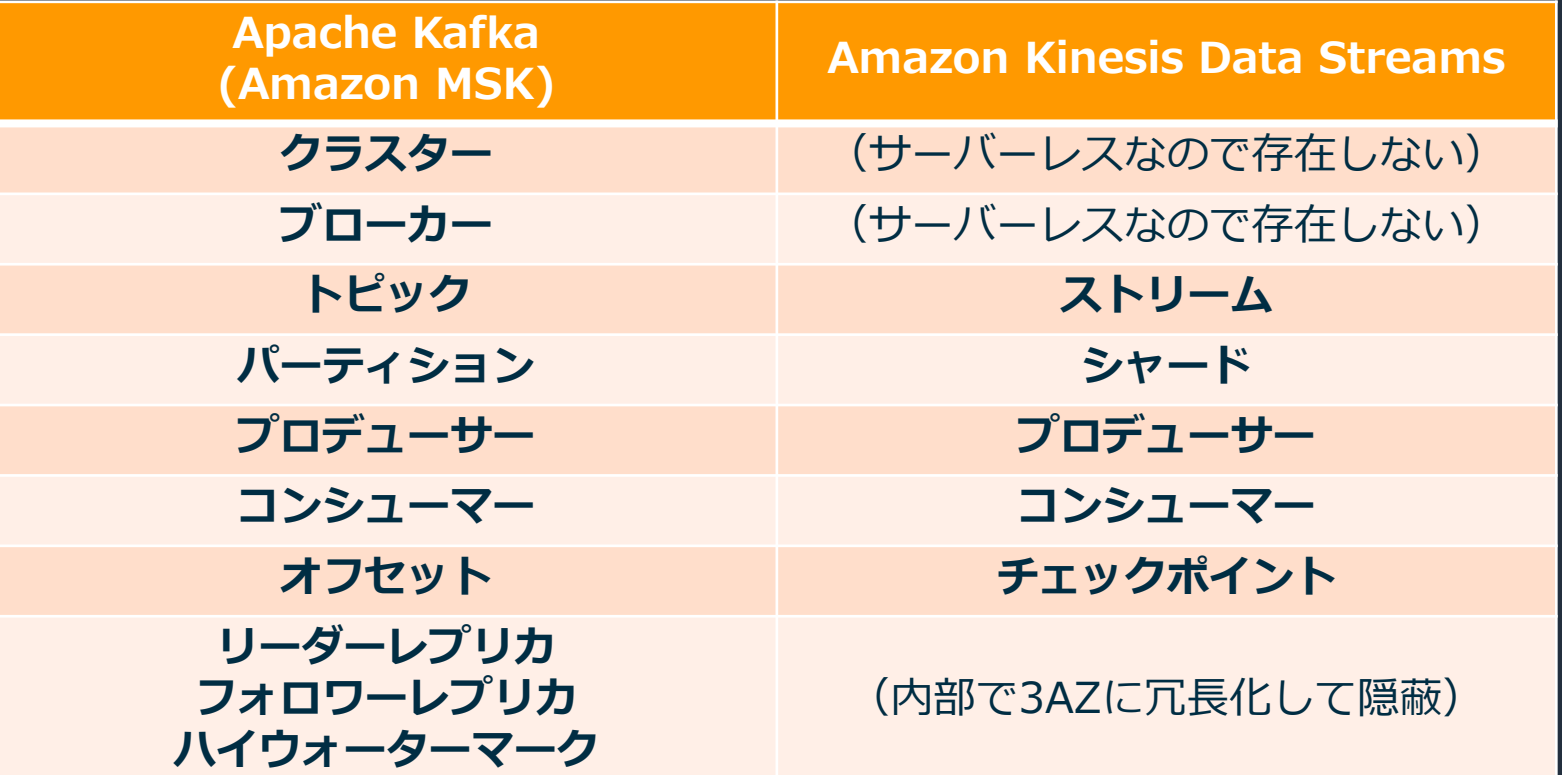

## **アーキテクチャの比較**

#### **Amazon MSK Amazon Kinesis Data Streams** MSK Topic 1 Kinesis Data Streams Partition 0 Stream Partition 1 Shard 0 Broker 1 エ エ Shard 1 ン ン Producer **Consumer** ド ド Topic 2 with Producer  $\leftarrow \rightarrow \mathbb{R}$   $\leftarrow$   $\leftarrow$   $\rightarrow$  Consumer with ポ ポ 構成情報 イ 構成情報 イ Partition 2 Shard 2 ン ン Î ト ト Broker 2 Shard 3 Topic 3 Partition 3 Broker 3

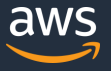

## **アーキテクチャの比較**

#### **Amazon MSK**

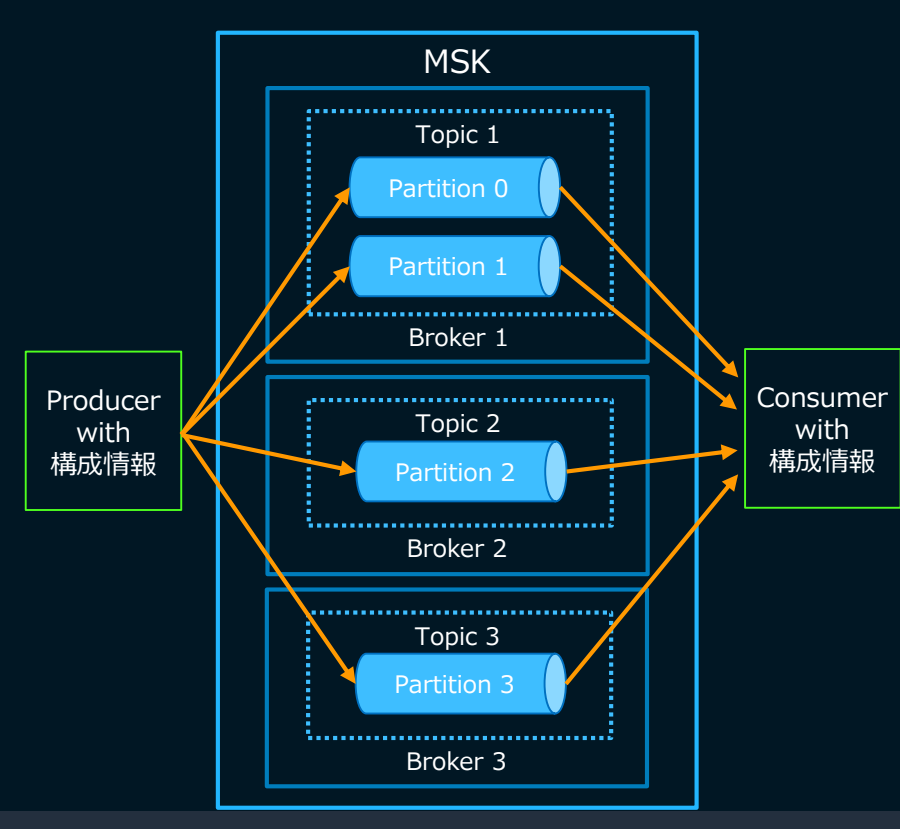

Shard 0 **シームレスなスケールが難しい** Stream • **プロデューサーとコンシューマーが 接続先のブローカーを選択して通信するため、**

Produlyノースの利用効率を管理する必要があるが、 ン イ 毎にパーティション割当 ジンコート ガオ ド • **クラスターをプロビジョニングするため** ポ イ **リソースの利用効率を管理する必要があるが、** ト **トピック毎にパーティション割当を管理できる**

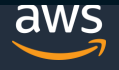

## **アーキテクチャの比較**

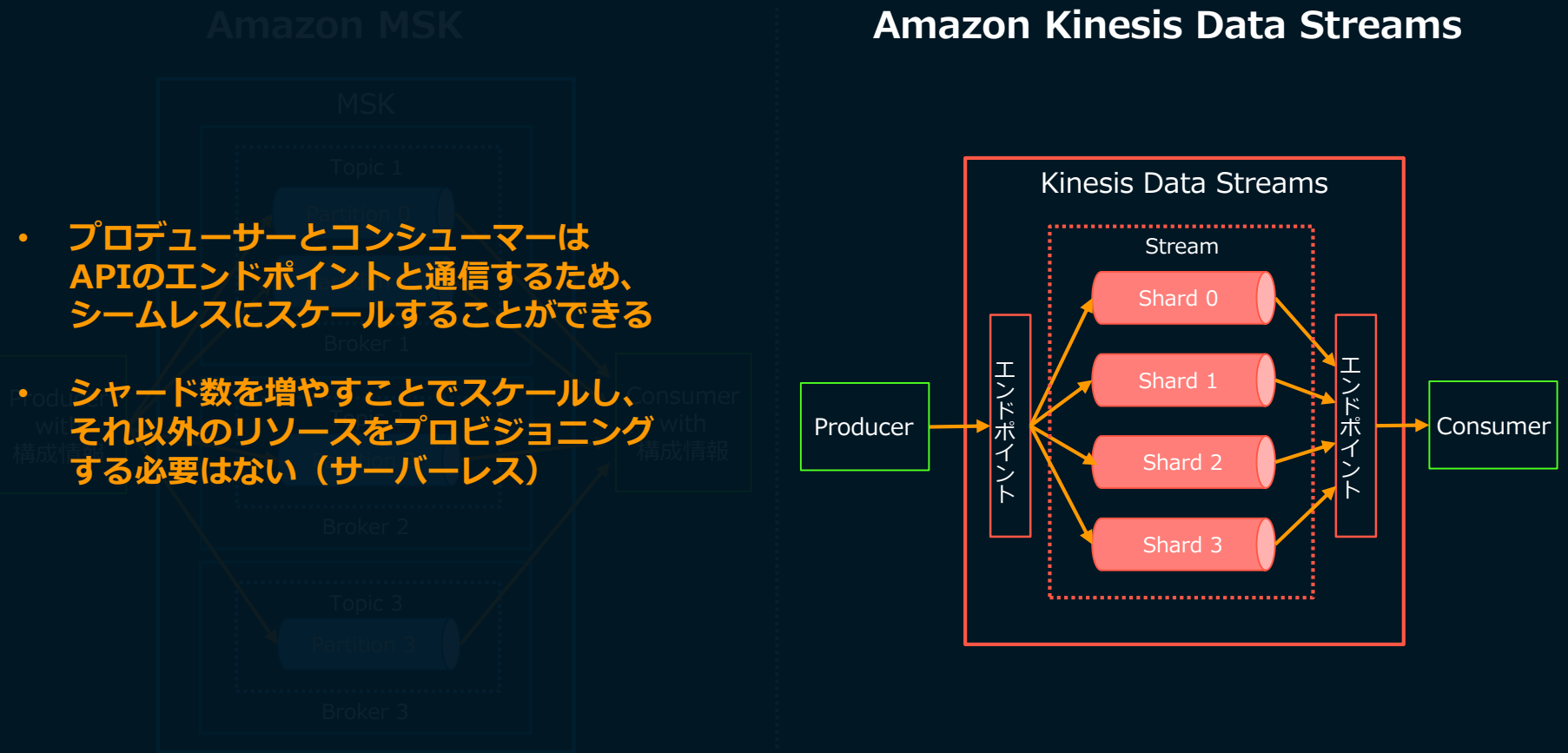

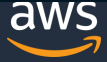

# **Amazon MSK における Kafka のエコシステムとの互換性**

### **オープンソースの Apache Kafka**

- $\checkmark$  Kafka MirrorMaker
- $\checkmark$  Kafka Connect
- $\checkmark$  Kafka Streams

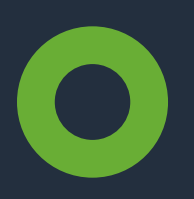

#### **Apache Kafka の周辺ツールとフレームワーク**

- $\checkmark$  Schema Registry
- $\checkmark$  Rest Proxy
- $\checkmark$  Burrow

## **Jarファイルのロードが必要なツール**

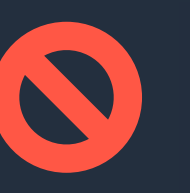

- Confluent Control Center
- Auto Data Balancer (Confluent)
- uReplicator (Uber)
- Cruise Control (LinkedIn)

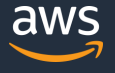

## **Amazon MSK における Kafka のエコシステムとの互換性**

### **オープンソースの Apache Kafka**

- $\checkmark$  Kafka MirrorMaker
- $\checkmark$  Kafka Connect
- $\checkmark$  Kafka Streams

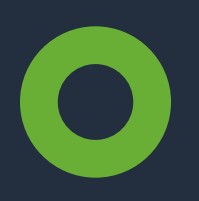

### **Apache Kafka の周辺ツールとフレームワーク**

- $\checkmark$  Schema Registry
- $\checkmark$  Rest Proxy
- Burrow

### **Jarファイルのロードが必要なツール**

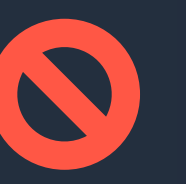

- Confluent Control Center
- Auto Data Balancer (Confluent)
- uReplicator (Uber)
- Cruise Control (LinkedIn)

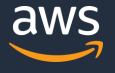

## **Kafka MirrorMaker**

### **Kafkaのクラスター間をレプリーケーションするツール**

- MirrorMaker に、ソースのクラスターを読み取るコンシューマーとしての設定と、 ターゲットのクラスターに書き込むプロデューサーとしての設定を入力
- レプリケーションに問題が発生した場合に備えて、MirrorMaker はターゲット側で動かす
- Amazon MSK のドキュメントにある "**MirrorMaker 1.0 Best Practices"** も参照

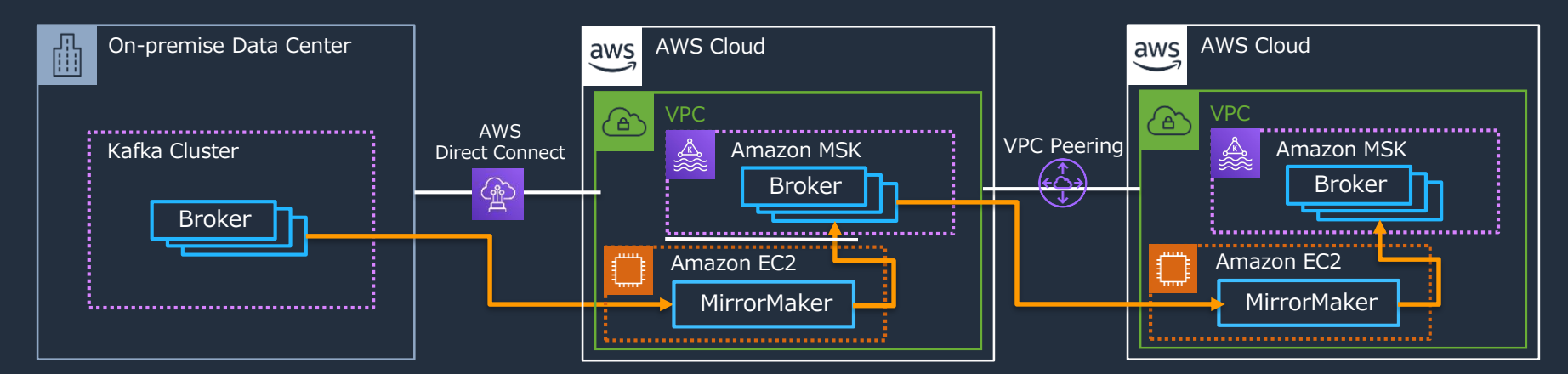

[https://kafka.apache.org/documentation/#basic\\_ops\\_mirror\\_maker](https://kafka.apache.org/documentation/#basic_ops_mirror_maker) [https://docs.aws.amazon.com/ja\\_jp/msk/latest/developerguide/migration.html](https://docs.aws.amazon.com/ja_jp/msk/latest/developerguide/migration.html)

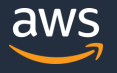

## **Kafka Connect**

### **Kafkaと周辺のシステムを接続するためのフレームワーク**

- Kafka のブローカーと接続する部分を Connector と呼ぶ プロデューサー側を Source Connector、コンシューマー側を Sink Connector と呼ぶ
- 様々なプラグインが公開されており、接続先に合ったプラグインを実装せずに利用可能
	- $\checkmark$  Source の例: RDB (JDBC)、Amazon CloudWatch Logs、Amazon DynamoDB …
	- Sink の例:RDB (JDBC) 、HDFS、Elasticsearch、Amazon S3、AWS Lambda …

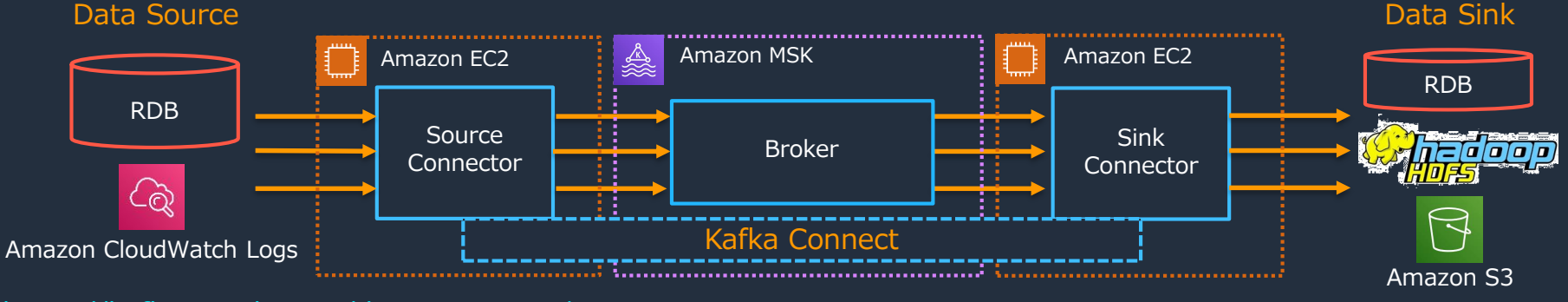

[https://kafka.apache.org/documentation/#connect](https://docs.confluent.io/current/connect/index.html) <https://docs.confluent.io/current/connect/index.html>

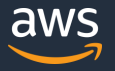

## **Schema Registry**

**メッセージに対して一元化されたスキーマ管理とシリアライズ機構を提供**

- Avro Schemaでスキーマを定義し、REST APIでスキーマを登録/取得
- スキーマに応じた自動的なシリアライゼーションを提供
- スキーマをバージョン管理し、変更時の変化にも対応

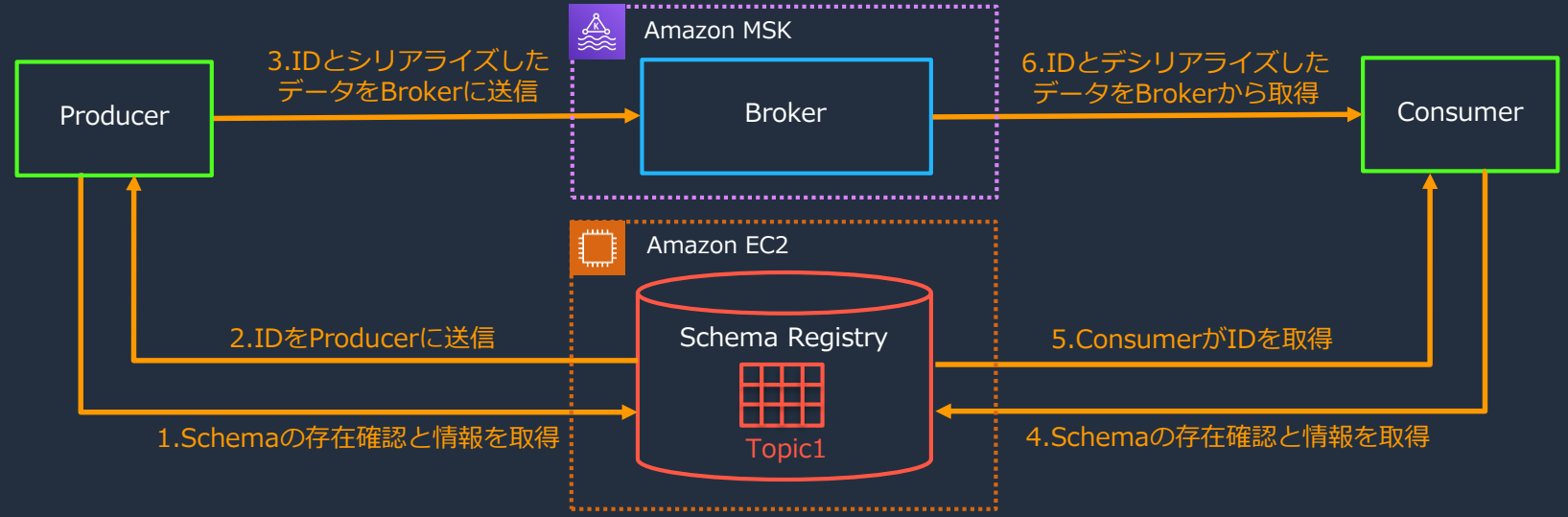

<https://docs.confluent.io/current/schema-registry/index.html>

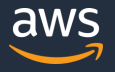

# **Apache Kafka のユースケース**

#### **1. メッセージング**

✔ ActiveMQ や RabbitMQ などの代替として、メッセージブローカーとして利用

#### **2. ウェブサイトのアクティビティ追跡**

サイトアクティビティからユーザーのアクティビティ追跡パイプラインを構築

#### **3. メトリクス**

分散したアプリケーションから運用監視データを集約して集計や統計処理を実施

#### **4. ログの集約**

✔ ログのイベントデータをメッセージのストリームとして利用

#### **5. ストリーム処理**

- ✔ 複数のステップで構成されるパイプラインでストリームデータを処理
- ▼ Kafka Streams や Apache Flink などのストリーム処理ツールと合わせて利用

#### **6. イベントソーシング**

状態の変化が時系列なレコードのシーケンスとして記録されるアプリケーションのバックエンドとして利用

#### **7. コミットログ**

✔ Apache BookKeeper のような、分散システムの外部コミットログとして利用

#### <https://kafka.apache.org/uses>

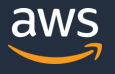
## **Amazon MSK のユースケース**

#### **1. オンプレミスにある既存の Apache Kafka クラスターの移行**

- **2. Amazon EC2 上に構築されている Apache Kafka クラスターの移行**
- **3. Apache Kafka の周辺ツールを利用している場合、または利用したい場合**

#### **それ以外の場合には、基本的に Amazon Kinesis Data Streams の利用がお勧め**

- サーバーレスのメリットが得られるため、多くの場合ではスケーラビリティとコストの 観点でメリットがある
- ✔ AWS Lambda など他のAWSサービスとの連携機能を活用して、 プロデューサーとコンシューマーを含めてサーバレスなアーキテクチャを設計できる

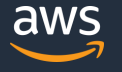

# **オンプレミス上のストリーム処理+バッチ処理の移行**

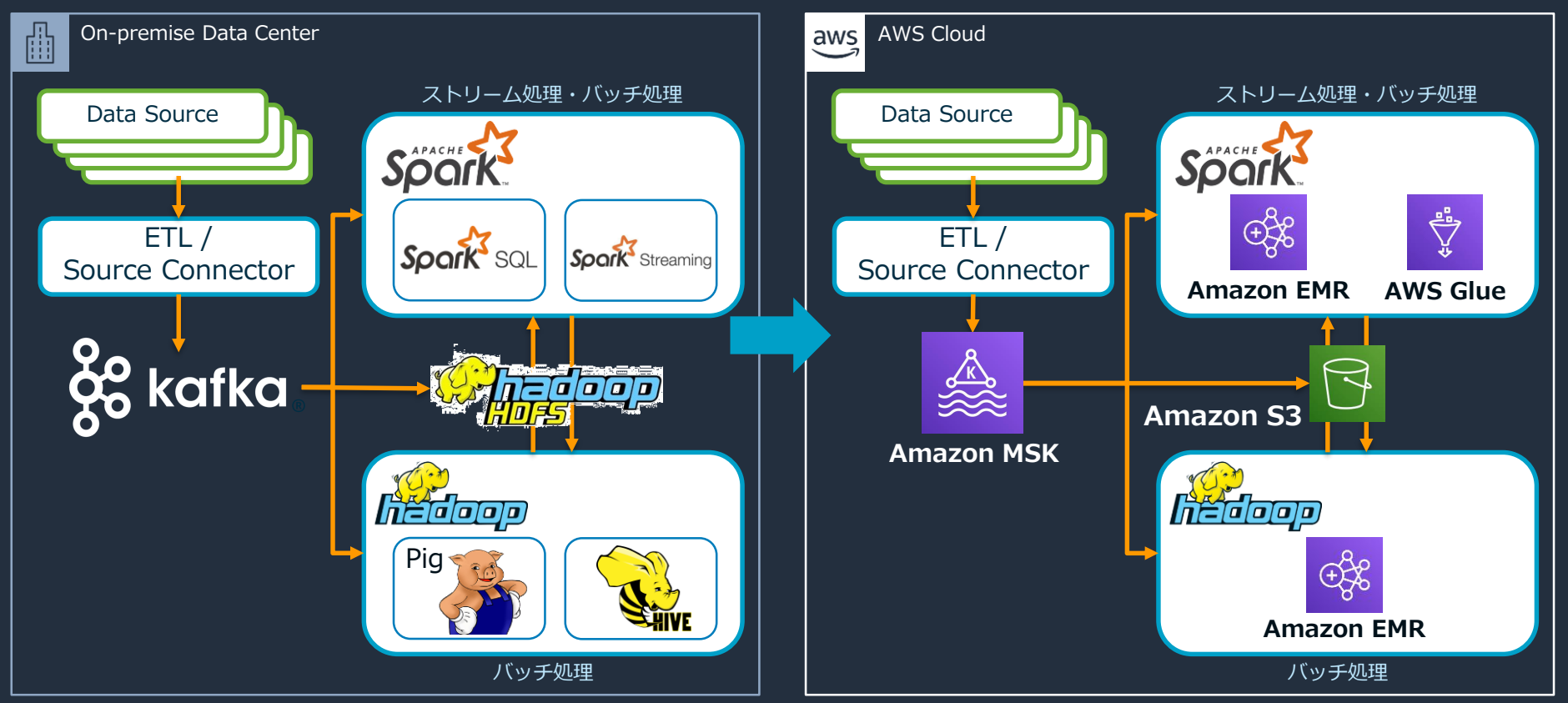

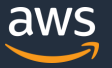

© 2019, Amazon Web Services, Inc. or its Affiliates. All rights reserved.

# **ストリーム・パイプラインのアーキテクチャと移行プラン**

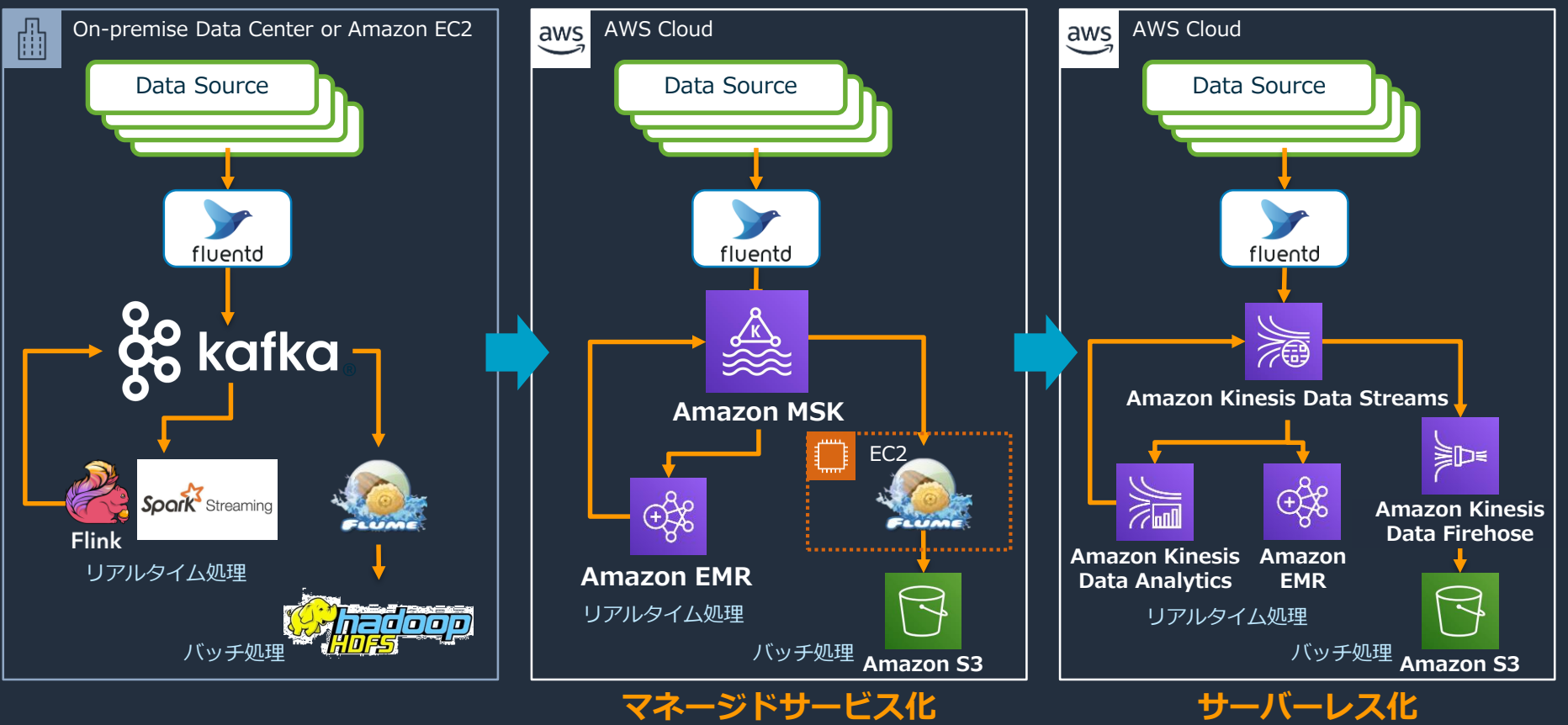

© 2019, Amazon Web Services, Inc. or its Affiliates. All rights reserved.

# **本日のアジェンダ**

- 1. Amazon Managed Streaming for Kafka (Amazon MSK) とは
- 2. Apache Kafka の概要
- 3. Amazon MSK の機能
	- Amazon MSK を動かすまで
	- Amazon MSK として提供している機能
	- Amazon MSK の運用
- 4. Amazon MSK のユースケース
	- Amazon Kinesis との使い分け
	- Apache Kafka の周辺ツールとの組み合わせ
- 5. まとめ

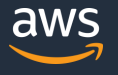

## **まとめ**

#### • **Amazon MSK は、 フルマネージドで可用性が高くセキュアな Apache Kafka サービス**

- ✔ Kafkaクラスターの作成、更新、削除をはじめ、クラスターの管理機能を提供
- <u>✔ 複数AZに自動的にデプロイして可用性を確保し、障害復旧の自動化も内包</u>
- データプレーンの操作は、Apache Kafka の API をそのまま使用可能
- ✔ Kafka のエコシステムの大部分とも互換性を保持
- **Amazon MSK では現在は未サポートの機能もあるが、今後も拡張予定** クラスターのアップグレード
	- ✓ ブローカーインスタンスのスケールアップ
- **Amazon Kinesis と上手く使い分けることをお勧め**

✔ Amazon MSK の主なユースケースは、既存のKafkaクラスターの移行

✔ Amazon MSK はフルマネージドではあるが、サーバーレスではない

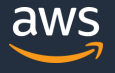

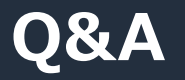

### お答えできなかったご質問については AWS Japan Blog 「<https://aws.amazon.com/jp/blogs/news/>」にて 後日掲載します。

# **AWS の日本語資料の場所「AWS 資料」で検索**

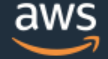

日本担当チームへお問い合わせ サポート 日本語 ▼ アカウント ▼

コンソールにサインイン

ソリューション 料金 ドキュメント 学習 パートナー AWS Marketplace その他 Q

## AWS クラウドサービス活用資料集トップ

アマゾン ウェブ サービス (AWS) は安全なクラウドサービスプラットフォームで、ビジネスのスケールと成長をサポートする処理能力、データベースストレージ、およびその他多種多様な 機能を提供します。お客様は必要なサービスを選択し、必要な分だけご利用いただけます。それらを活用するために役立つ日本語資料、動画コンテンツを多数ご提供しております。(本サイ トは主に、AWS Webinar で使用した資料およびオンデマンドセミナー情報を掲載しています。)

AWS Webinar お申込 » AWS 初心者向け » 業種·ソリューション別資料» サービス別資料» <https://amzn.to/JPArchive>

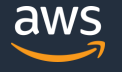

# **AWS Well-Architected 個別技術相談会**

# **毎週"W-A個別技術相談会"を実施中** • **AWSのソリューションアーキテクト(SA)に 対策などを相談することも可能**

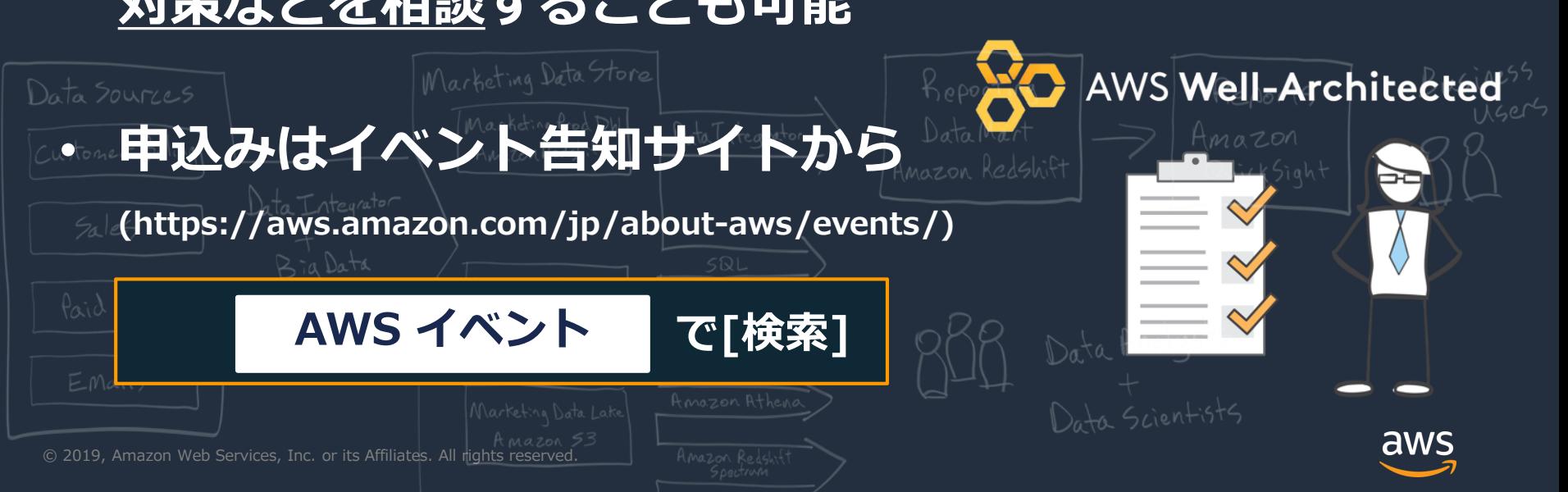

# **ご視聴ありがとうございました**

AWS 公式 Webinar https://amzn.to/JPWebin

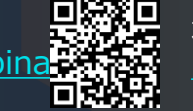

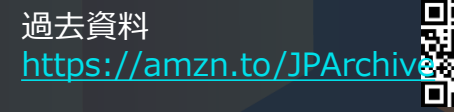

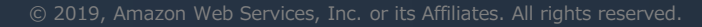